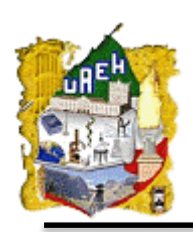

UNIVERSIDAD AUTÓNOMA DEL ESTADO DE HIDALGO INSTITUTO DE CIENCIAS BÁSICAS E INGENIERÍA

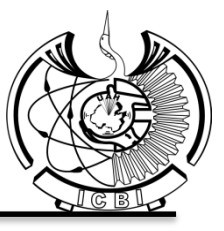

CENTRO DE INVESTIGACIÓN EN TECNOLOGÍAS DE INFORMACIÓN Y SISTEMAS

# **Sistema para la Generación Automática de Guiones Multimedia**

# **TESIS PARA OBTENER EL GRADO DE MAESTRÍA EN CIENCIAS COMPUTACIONALES**

## **PRESENTA:**

# L. S. C. Sandra Yareli Pereyra Lagunez

DIRECTORA: Dra. María de los Ángeles Alonso Lavernia

COASESORA: M. C. C. Yira Muñoz Sánchez

Mineral de la Reforma, Hidalgo, junio de 2014

## Agradecimientos

*Vive como si fueras a morir mañana. Aprende como si fueras a vivir siempre.* Mahatma Gandhi

Agradezco a Dios, por darme vida y fuerza para lograr mis metas.

A mis papás y hermanos, por soportar mi ausencia durante el tiempo que tardé en realizar este sueño.

A la Doctora María de los Ángeles, por confiar en mí y guiarme a cada paso en este camino, por ser una gran mujer y una fuente de inspiración para su servidora.

A mis sinodales, por el tiempo dedicado en la revisión de este trabajo.

A Danna, por ser mi amiga y compañera de aventura, todos los momentos que pasamos juntas jamás los olvidaré…

A Brujo y Rojo, por compartir su conocimiento conmigo, mi admiración total a dos mentes brillantes que no necesitan de un título para ser grandes personas.

A Carlos Mejía, por ayudarme a encontrar esa fuerza interior que necesitaba para saber que puedo llegar tan lejos como me lo proponga.

A mis amigos profes de la LSC, a mis amigos de DiSA, a mis amigos excompañeros de carrera, a mis amigos de danza, a mis amigos alumnos y a mis amigos de la vida, por estar siempre pendientes de este proceso.

A ti hermany, por ser mi motor, mi guía, mi luz de Eärendil, para ti mi eterno agradecimiento, te llevo siempre conmigo.

A todos a quienes por error he omitido pero que siempre estuvieron conmigo, gracias por ser parte de este momento en mi vida.

#### **Resumen**

Gracias a la incursión de las Tecnologías de Información y Comunicaciones en los procesos de enseñanza y aprendizaje, actualmente se cuenta con herramientas de apoyo como son los Materiales Educativos, que permiten al alumno interactuar con estos recursos para apropiarse de los conocimientos por sí solos. Sin embargo, para la generación de estos materiales es necesario contar con un grupo multidisciplinario integrado por los expertos en el tema, los diseñadores y los desarrolladores, conjuntamente con una metodología que los guíe en el proceso de elaboración del mismo.

Entre las fases que componen a las metodologías para la generación de materiales educativos, se encuentra la de diseño, que brinda como resultado un Guion Multimedia, definido como un documento que describe todas las pantallas de una aplicación informática multimedia, explicando cómo se combinan los diversos elementos obtenidos durante el diseño de la aplicación.

No obstante a la gran importancia que tiene un guion multimedia, se encuentran problemas para su creación, el primero es que el guion es generado por un diseñador o guionista que ocupa un lenguaje que para alguien no experto, como generalmente es el profesor, en las tecnologías es difícil de comprender. También se encuentra que el guion puede tener problemas para su modificación, esto debido a que se genera mediante lápiz y papel o en su defecto en alguna aplicación computacional que no es propiamente generada para dicho fin, esto representa un inconveniente debido a que se pueden generar múltiples versiones del guion multimedia.

En este trabajo se propone la generación de un guion multimedia de Objetos de Aprendizaje creados a partir de los requerimientos definidos en una metodología para visualizarlo de forma sencilla en la Web, haciendo al experto del conocimiento partícipe en el diseño de dicho objeto. El sistema le permitirá hacer las modificaciones que crea pertinentes, agilizando el ciclo de vida de la metodología al hacer que el experto del conocimiento valide el diseño del Objeto de Aprendizaje previo a la fase de desarrollo. De igual manera, al realizar las modificaciones dentro del mismo sistema, se tendrá una sola versión del guion cuando se refresque la información en la base de datos de la metodología.

#### **Abstract**

Due to the incursion of Information and Communication Technologies in teaching and learning processes, nowadays there are tools such as educational materials, allowing the student to interact with these resources in order to appropriate the knowledge by their own. However, for the generation of these materials, it is necessary to have a multidisciplinary group composed by experts on the field, designers and developers that could be able to work with a methodology for guiding them in the process of elaboration of this material.

Between the phases that compose the methodologies for the generation of educational materials, the design phase gives as a result a Multimedia Script, defined as a document that describes all views of a multimedia computer application, explaining how various elements obtained during the design of the application are combined.

However, due to the great importance that a multimedia script has, there are problems for its creation, the first is that the script is generated by a designer or writer that uses a language that for no expert on technologies, as it is usually the teacher, is difficult to understand. Another problem is that the script may have trouble for modification because it is generated using paper and pencil or in any computer application that is not properly generated for this purpose. This represents a drawback since multiple versions of the multimedia script can be generated.

This thesis proposes the generation of a multimedia script of learning objects created from the requirements defined in a methodology for its easily use on the Web, doing that an expert on the field can be involved in the design of the object. The system will allow the modification of information and issues that the expert considers relevant, speeding up the life cycle of the methodology when the expert validates the design of the learning object before the phase of development. Similarly, doing the modifications within the system, a unique version of the script will be recorded when the information in the database of the methodology has to be updated.

# Índice

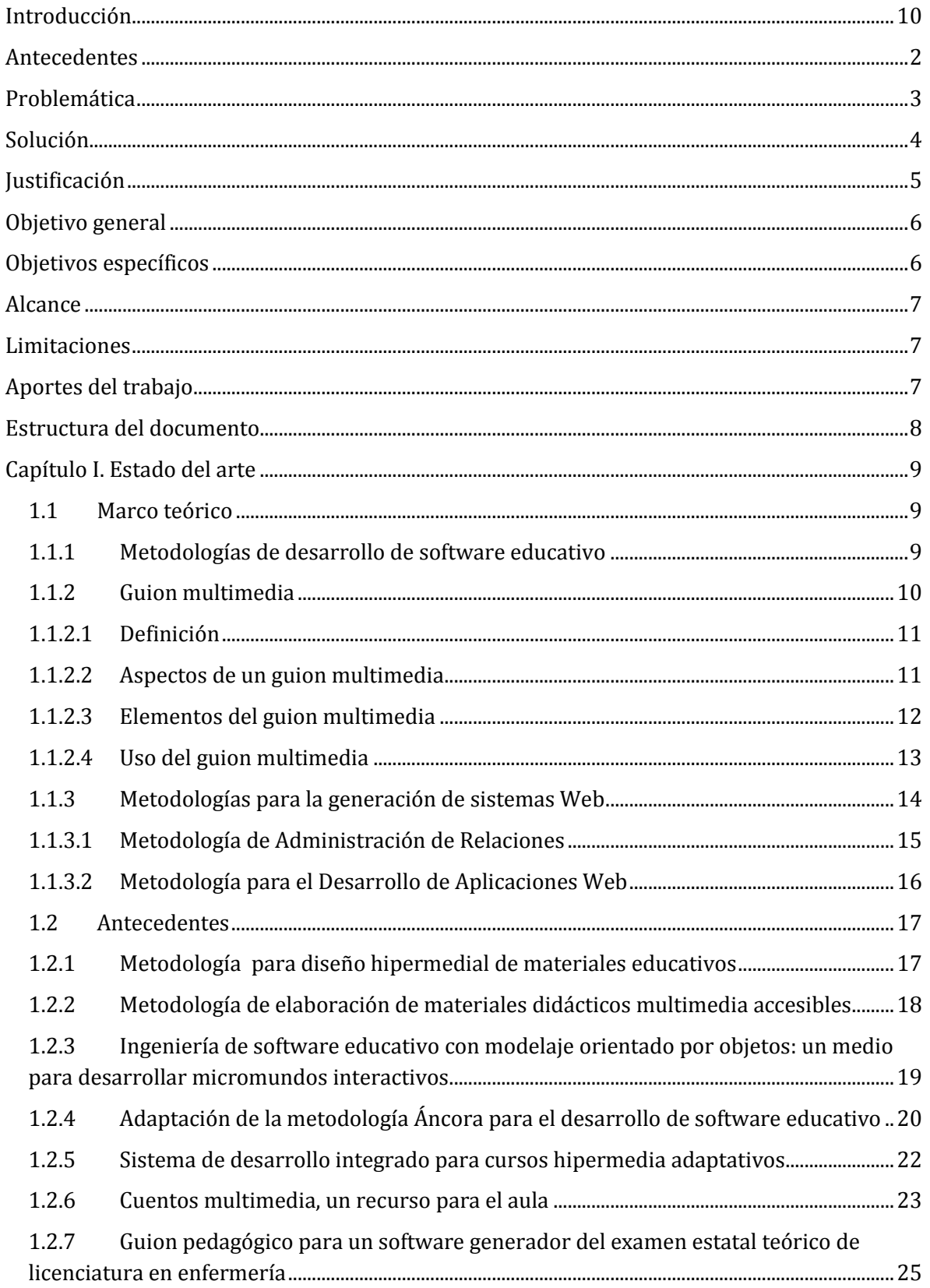

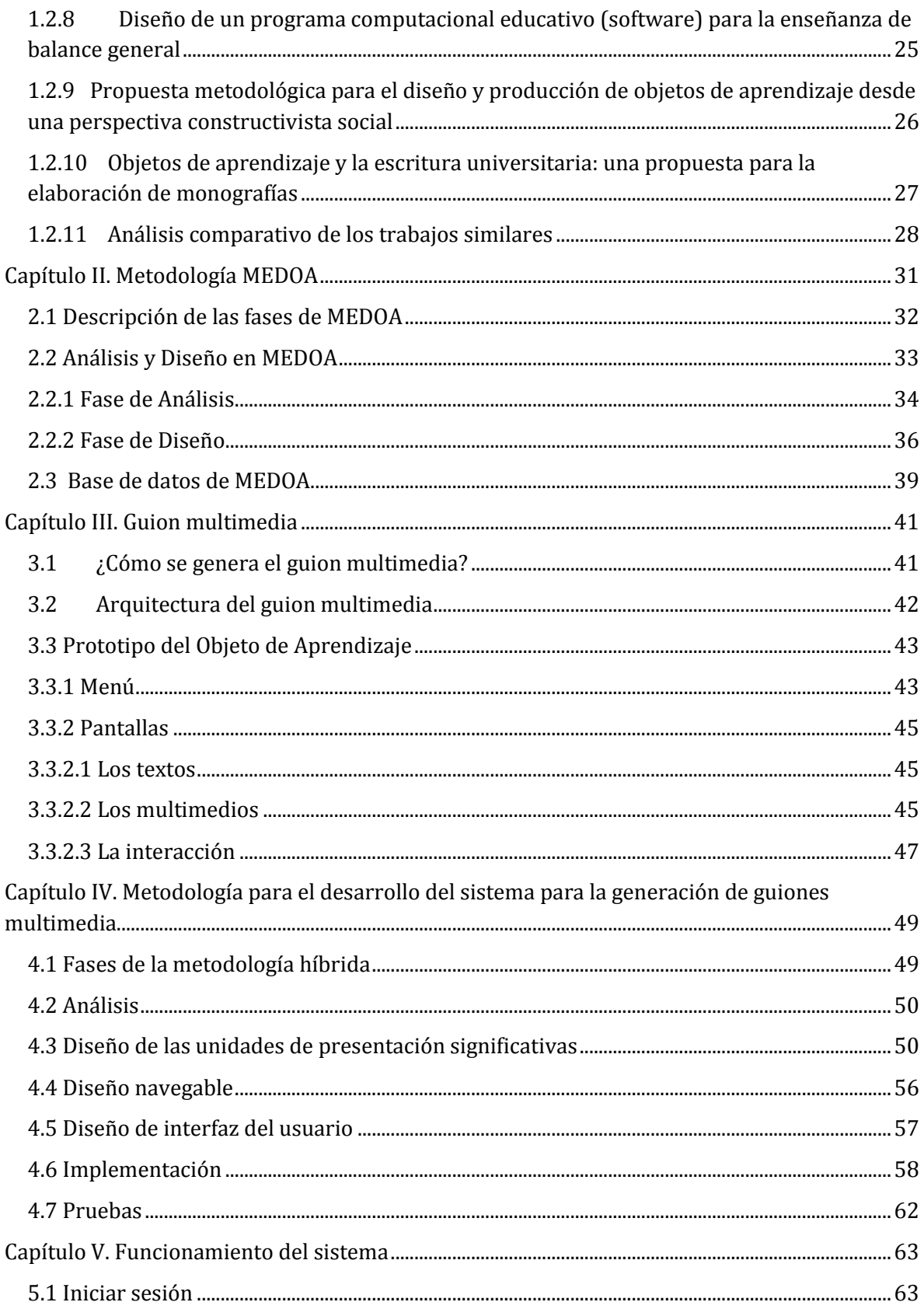

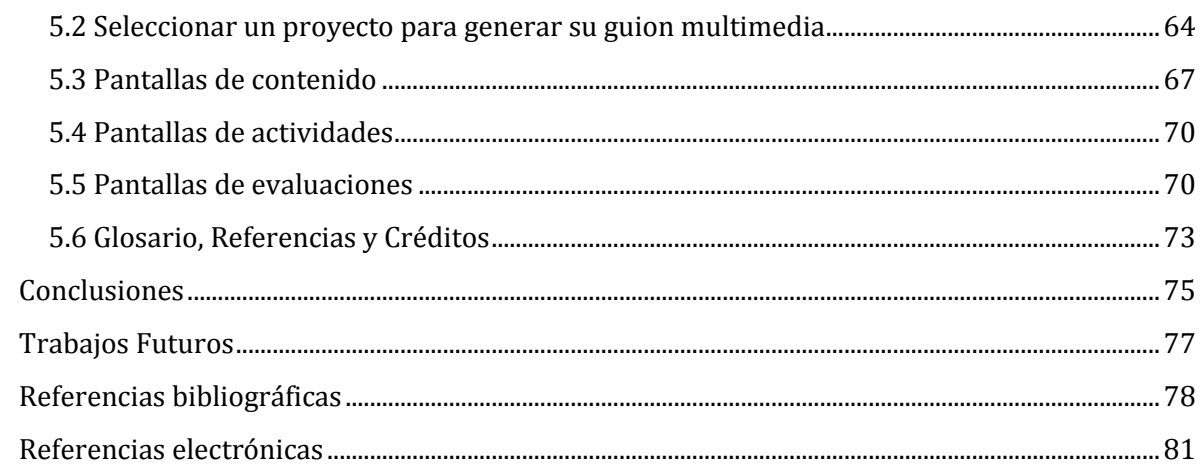

# **Índice de Figuras**

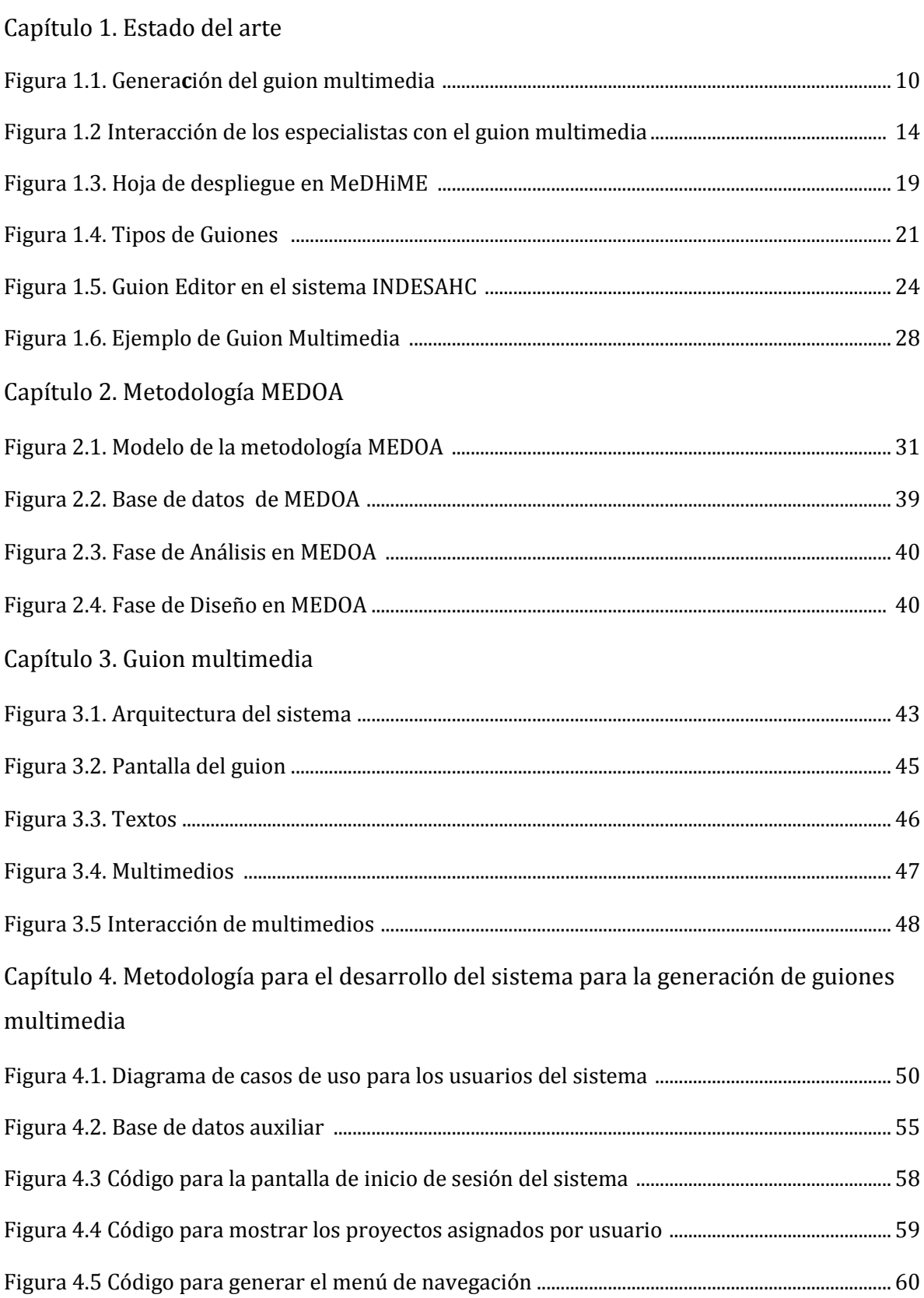

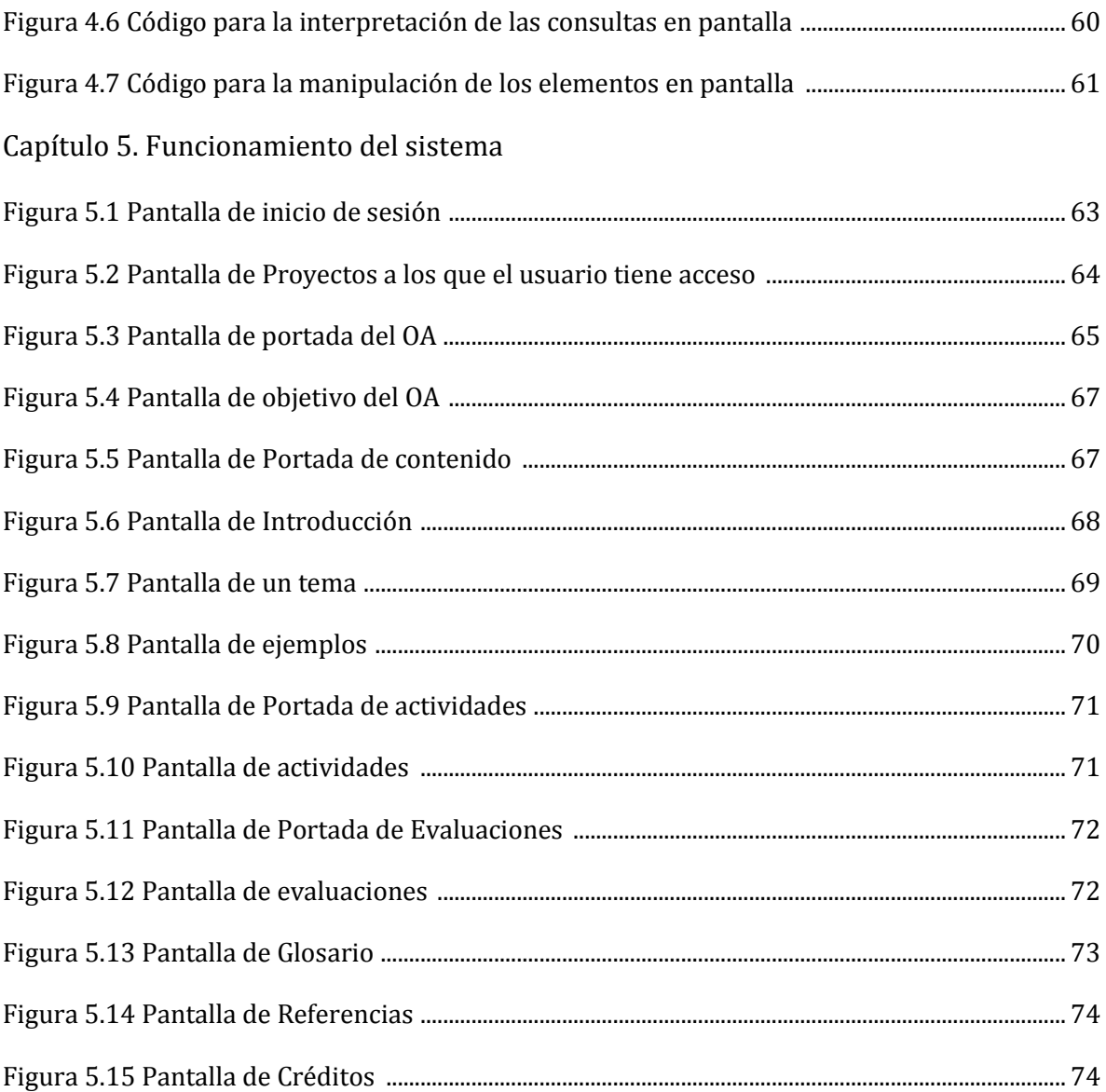

## <span id="page-9-0"></span>Índice de Tablas

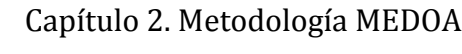

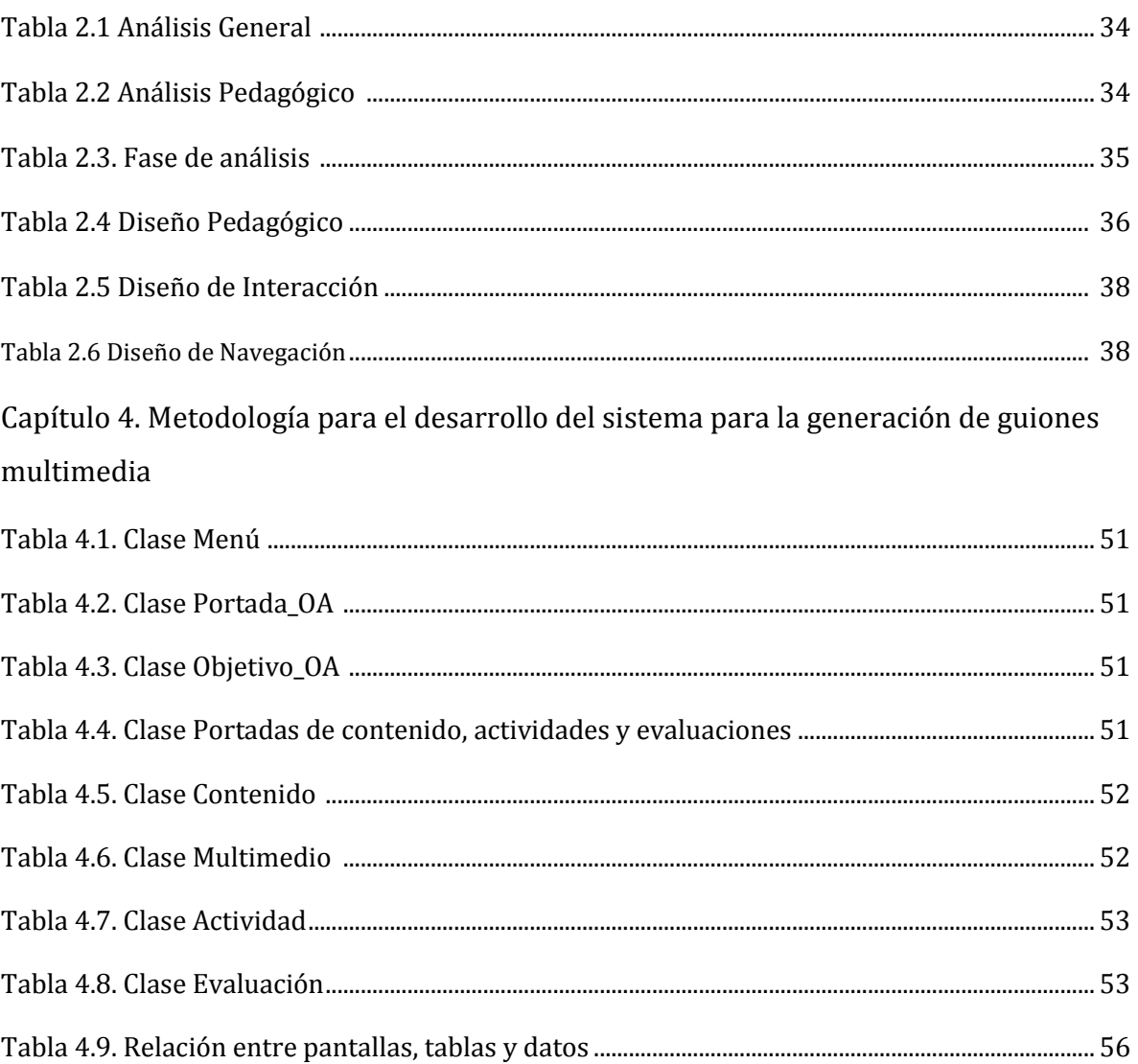

# **Introducción**

Los métodos de enseñanza tradicionales no motivan a los alumnos en la adquisición de los distintos saberes y suelen requerir un gran esfuerzo de éstos para la retención y asimilación de los mismos. Como consecuencia, se han buscado nuevas estrategias didácticas entre los que se encuentran los recursos educativos digitales que facilitan la transmisión de conocimiento. Entre estos recursos se encuentran los Materiales Didácticos, que sirven como instrumento de apoyo al docente y han revolucionado el mundo de la enseñanza (Luisel, 2012).

Existen diversos tipos de Materiales Educativos orientados a explotar los recursos que las Tecnologías de Información y Comunicación (TIC) permiten, tal es el caso de los Objetos de Aprendizaje (OA) que utilizan la Web como medio para transmitir el conocimiento debido a la facilidad de uso y las diversas herramientas que se pueden emplear para la generación de dichos recursos.

Para el desarrollo de un OA es importante seguir una secuencia de pasos que permiten crear un producto adecuado a las necesidades que tiene el público al que va dirigido, necesidades que deben ser rigurosamente estudiadas y consideradas por el equipo que elabora el material. Por lo tanto, es importante emplear una metodología para el desarrollo de Materiales Educativos que agrupe parámetros que determinan la calidad del producto.

Hay diversas metodologías para la creación de Objetos de Aprendizaje, la mayoría de ellas utilizan las siguientes fases: planeación, análisis, diseño, desarrollo, implementación, pruebas y mantenimiento, de cada una de estas fases se obtiene un producto de salida, mismo que sirve de entrada para la siguiente fase. Todas las fases de una metodología aportan elementos importantes que dan pie al desarrollo del material didáctico, sin embargo, una fase esencial es la de Diseño, en donde las ideas del experto del conocimiento se transforman en los diferentes multimedios que pueden ser utilizados para la exposición del conocimiento.

Dentro de la fase de diseño se plantea la manera en cómo se estructurará la información referente al contenido, la interacción entre los elementos multimedia y la navegación entre pantallas. Para presentar dicha información es necesaria la creación de un *Guion Multimedia*, utilizado como puente de comunicación entre el experto del conocimiento y el experto en tecnologías de la educación.

El Guion Multimedia es usado con la finalidad de describir la información tecnológica y la información educativa, mezclándolas en un solo documento que es entendible para el equipo que elabora el Material Educativo. Al mismo tiempo, se tiene una previa visualización del Material Educativo para que en el caso de haber discrepancias entre los expertos, sea posible la modificación de la información de manera rápida.

En el presente trabajo se muestra el desarrollo de un sistema que permite la generación de guiones multimedia a partir de una metodología de desarrollo de Objetos de Aprendizaje.

### <span id="page-11-0"></span>**Antecedentes**

Diversos grupos de investigación y autores han realizado trabajos en los que se hace especial énfasis en la utilización del guion multimedia como un producto entre el diseño y el desarrollo de un material educativo, tal es el caso de la Metodología para Diseño Hipermedial de Materiales Educativos (Sirvente, 2004) y del trabajo Ingeniería de software educativo con modelaje orientado por objetos, utilizada para la creación de micromundos interactivos (Gómez, 1998).

Algunas otras propuestas, manejan al guion multimedia como una fase imprescindible y consecuente del diseño del material, como en la Metodología de elaboración de materiales didácticos multimedia accesibles (Aceval, 2009), el Sistema de Desarrollo Integrado para Cursos Hipermedia Adaptativos (De Castro Lozano, 2004), en la propuesta metodológica empleada para el desarrollo del proyecto Cuentos multimedia, un recurso para el aula (Vila, 2007) y la metodología utilizada para el trabajo denominado Guion pedagógico para un software generador del examen estatal teórico de licenciatura en enfermería (Castillo, 2005).

En el caso particular del trabajo titulado *Adaptación de la metodología Áncora para el desarrollo de software educativo* (Chav, 2010), se muestra como cada una de sus fases aporta información para el guion multimedia. Mientras que para el proyecto *Diseño de un programa computacional educativo* (software) para la enseñanza de balance general (López, 2011), se utiliza al guion multimedia como un recurso que da pie al desarrollo del sistema.

Todos estos trabajos son muestra de que el guion multimedia se encuentra presente en la generación de materiales educativos de diversos tipos, por lo que se convierte en un apoyo fundamental para la producción efectiva de dichos materiales.

# <span id="page-12-0"></span>**Problemática**

Durante las fases de análisis y diseño se obtienen datos sobre la estructura que deberá llevar un material educativo, tales como los contenidos, los materiales multimedia, el número de pantallas, entre otros. Estos elementos son integrados en un *Guion Multimedia*, el cual permite al experto del conocimiento hacer la validación del diseño del sistema antes de programarse, sin embargo, el Guion Multimedia presenta diversas características que dan lugar a los siguientes problemas:

- 1. Es elaborado por guionistas o por los propios desarrolladores, siendo generado en el lenguaje que ellos manejan y que los expertos del conocimiento no entienden totalmente, ocasionando frecuentemente que la validación dada por el experto en el conocimiento acerca de cómo ha sido diseñado el material, no sea tan rigurosa como se pretende. Todo lo anterior podría provocar que después de programado el material sea cuando se realice una revisión más profunda del mismo y como consecuencia, cualquier modificación requerida exigiría un tiempo extra de programación, alargando así el proceso de desarrollo de este curso digital.
- 2. De manera tradicional, el Guion Multimedia se realiza de forma manual, esto representa un inconveniente, ya que por una parte, puede suceder que no se

entienda lo que está escrito y por otra, si se desea realizar alguna modificación resulta complicado hacerla puesto que se debe alterar el manuscrito y la información puede no quedar clara.

- 3. Otra alternativa para generar el guion multimedia es mediante un documento o archivo digital, pero difícilmente un equipo de trabajo maneja un solo documento, debido a que es probable que cada elemento se encargue de corregir una parte del guion, por lo que dicho documento se multiplica y el tiempo que se invierte para compilar la información en una sola versión del documento puede ser excesivo, lo mismo pasaría si se imprimiera el guion.
- 4. El guion multimedia es utilizado para describir los elementos que cada pantalla contiene y la manera en que se hace la navegación entre pantallas, toda esta información es generada en tablas, donde de forma textual se describe el diseño del recurso didáctico, esta forma de presentar el guion es poco entendible por el experto del conocimiento, luego éste se encuentra ante el problema de interpretar lo que el diseñador ha modelado sobre las pantallas del OA.

### <span id="page-13-0"></span>**Solución**

Considerando los problemas inherentes al documento resultante de la descripción del diseño, se propone crear un sistema para generar un guion multimedia como un prototipo del material didáctico en lugar de una descripción del material bajo desarrollo.

La información que se requiere para la generación del prototipo será tomada de la Metodología para el Desarrollo de Objetos de Aprendizaje (MEDOA)(Alonso, 2013). Las razones consideradas para esta selección han sido que de las metodologías analizadas, ésta presenta los elementos necesarios para poder generar las funcionalidades del guion, además de facilitar el manejo de la información por estar almacenada en una Base de Datos. Finalmente, permitirá al experto del conocimiento tener una vista general del material, mediante un menú donde se muestren los nombres de las

pantallas que lo conformarán y de esta forma, la navegación por ellas. Esta vista será presentada al experto del conocimiento de una forma sencilla, eliminando las dificultades de comprensión del lenguaje de diseño y generando un estándar para todos los guiones que se efectúen mediante el sistema propuesto. De igual manera, podrá visualizar los textos y multimedios de cada una de las pantallas, conjuntamente con su descripción y el tipo de interacción que tendrá.

El experto podrá modificar tanto los multimedios y sus descripciones como los textos de cada pantalla. Las modificaciones realizadas se guardarán de forma automática en la base de datos de MEDOA, de forma tal que el diseñador, el experto y el desarrollador estén trabajando siempre con una sola versión del diseño material a desarrollar y que cualquier especialista que tenga acceso a la base de datos de MEDOA pueda ver la versión actualizada del material educativo.

Este sistema fue desarrollado para la Web, debido a que cualquier persona está habituada a navegar por Internet, siendo fácil para los docentes manejar e interactuar con los materiales didácticos que se encuentran en línea. Al mismo tiempo, la Web es un medio que permite el manejo de la información almacenada en cualquier base de datos sin necesidad de instalar herramientas adicionales para el manejo de un sistema de información.

## <span id="page-14-0"></span>**Justificación**

Con el presente proyecto, se busca que el experto del conocimiento tenga una participación más activa en el diseño, debido a que éste generalmente interviene sólo como un dador de conocimiento dentro de la fase de análisis, sin embargo, en el diseño, el guionista o diseñador es quien define la forma de mostrar el conocimiento en pantalla de acuerdo a lo que considera adecuado.

El sistema propuesto permite que el experto sea quien realice los cambios sobre el guion multimedia que él crea pertinentes, ahorrando tiempo en la etapa de programación debido a que el diseño fue previamente avalado.

Finalmente, el guion multimedia tiene el objetivo de romper la barrera entre el experto del conocimiento y el diseñador, al contar con una herramienta que maneje un lenguaje común para ambos actores, facilitando el desarrollo del material educativo y minimizando tiempos en su ciclo de vida.

# <span id="page-15-0"></span>**Objetivo general**

Desarrollar un sistema para la generación automática de guiones multimedia a partir de los requisitos de análisis y diseño de la Metodología MEDOA que permita mostrar un prototipo del material educativo sobre la Web, proporcionando la validación de un Objeto de Aprendizaje por parte del experto del conocimiento antes de su implementación.

# <span id="page-15-1"></span>**Objetivos específicos**

- a) Analizar las Fases de análisis y de diseño de la Metodología MEDOA para conocer la información que se utilizará en la creación del Guion Multimedia.
- b) Realizar el análisis de requerimientos del Sistema para la Generación Automática de Guiones Multimedia con la intención de determinar los datos sobre los cuales se trabajará y los procesos que el sistema deberá ejecutar.
- c) Diseñar el Sistema para la Generación Automática de Guiones Multimedia en base al análisis de requerimientos.
- d) Implementar el Sistema para la Generación Automática de Guiones Multimedia cumpliendo con los requisitos del análisis y diseño previamente establecidos.
- e) Validar el Sistema para la Generación Automática de Guiones Multimedia haciendo partícipes a los expertos del conocimiento mediante diversas pruebas que ayudarán a verificar la efectividad del sistema.
- f) Implantar el Sistema para la Generación Automática de Guiones Multimedia en el servidor del CIDECAME para su explotación.

# <span id="page-16-0"></span>**Alcance**

El sistema generado en el presente proyecto es capaz de realizar las siguientes operaciones:

- Mostrar cada pantalla del Objeto de Aprendizaje mediante el uso de un menú donde se seleccione la vista deseada.
- El usuario podrá realizar la edición de las descripciones de los elementos multimedia o de contenido que se muestren en cada pantalla, por lo tanto, el sistema guardará dichas modificaciones.

# <span id="page-16-1"></span>**Limitaciones**

Al ser MEDOA una metodología propia para el desarrollo de Objetos de Aprendizaje, el presente proyecto se limita únicamente a la creación de guiones multimedia para este tipo de material educativo, por otro lado, obedece sólo a la información definida en esta metodología.

# <span id="page-16-2"></span>**Aportes del trabajo**

El proyecto tiene un impacto primeramente científico pues propone un nuevo paradigma del guion multimedio, al plantear un prototipo del material educativo buscando no sólo su descripción, sino mostrando el diseño de forma sencilla y con todos los elementos que componen el material educativo, por tanto el guion pasa de ser un simple documento descriptivo a un prototipo con el que los partícipes en la creación del material didáctico pueden interactuar antes de su implementación.

Tiene también un impacto tecnológico, al contar con una herramienta sobre la Web que sirva como medio de comunicación entre los diferentes actores que intervienen en la creación de un Objeto de Aprendizaje y la base de datos que alberga toda la información del material educativo que se requiere para la generación del guion multimedia.

## <span id="page-17-0"></span>**Estructura del documento**

El presente documento está organizado en las siguientes secciones:

- **Capítulo I. Estado del arte,** en este apartado se encuentra el sustento teórico del proyecto, en conjunto con los trabajos similares al mismo, finalmente se presenta una comparativa entre estos últimos y el trabajo desarrollado en el presente documento.
- **Capítulo II. Metodología MEDOA,** dedicado a la descripción de las fases de la metodología MEDOA, utilizada como base para obtener la información que dará sustento al guion multimedia. En esta parte del documento se hace especial énfasis en las fases de Análisis y Diseño, las cuales aportan los elementos necesarios para la generación del guion.
- **Capítulo III. Guion multimedia,** en esta sección se describe la arquitectura del sistema para la generación automática de guiones multimedia y se muestra el diseño de las pantallas que conformarán el mismo de forma general.
- **Capítulo IV. Metodología para el desarrollo del sistema para la generación de guiones multimedia,** se describe el proceso de implementación del sistema, partiendo de su análisis y culminando con su implantación, bajo una metodología híbrida que permite el desarrollo de las características necesarias para la creación del sistema sobre la Web.
- **Capítulo V. Funcionamiento del sistema,** dedicado a mostrar el uso del sistema del lado del usuario, mediante la ejemplificación del diseño de un Objeto de Aprendizaje cuya información se encuentre albergada en la base de datos de MEDOA.

Finalmente, se presentan las Conclusiones**,** donde se dan a conocer las metas cumplidas con el proyecto desarrollado y los Trabajos futuros, que brinda un panorama del crecimiento que tendrá el sistema posterior a su implantación.

# <span id="page-18-0"></span>**Capítulo I. Estado del arte**

El presente capítulo tiene el propósito de dar a conocer aquellos aspectos teóricos que se requieren para el entendimiento de las siguientes secciones que componen este documento. A su vez, incluye el análisis llevado a cabo en relación a diversos trabajos similares, resaltando la importancia de la generación de un guion multimedia para diferentes proyectos de índole educativa.

### <span id="page-18-1"></span>**1.1 Marco teórico**

En la siguiente sección se presenta la definición de términos como: Sistema multimedia y Guion multimedia. De igual forma, se describen las metodologías para la generación de sistemas Web que se emplearon para el sistema desarrollado en este trabajo.

## **1.1.1 Metodologías de desarrollo de software educativo**

<span id="page-18-2"></span>En la actualidad existen muchas metodologías que permiten el desarrollo de software educativo, pero las fases que las componen se pueden resumir en las que se describen a continuación:

- Análisis. Fase inicial en la que se plantea el objetivo del software educativo, con base en éste el experto del conocimiento debe elegir cuidadosamente el contenido del material educativo pensando en las características de la población a la que va dirigido.
- Diseño. Teniendo como base la teoría que debe contener el software, el diseñador transforma el conocimiento en multimedios que serán puestos estratégicamente en diversas pantallas que compondrán al material educativo y satisfaga el objetivo planteado en la fase anterior. Como resultado de esta fase se obtiene un esquema del sistema a desarrollarse, en dicho esquema se describe cómo será cada una de las pantallas y el acomodo de los multimedios en ellas, es decir, el guion multimedia.

- Implementación. Tomando al guion multimedia se lleva a cabo el proceso de desarrollo de todos los recursos necesarios para vestir cada pantalla del sistema y se programa su navegación.
- Validación. Para finalizar, el experto del conocimiento verifica el diseño y funcionamiento del software desarrollado, teniendo la posibilidad de hacer las modificaciones que crea pertinentes y el proceso de aprendizaje mediante el material educativo sea efectivo.

La Figura 1.1 muestra el seguimiento de las fases antes mencionadas, los actores que intervienen en cada una de ellas y el momento en que es generado el guion multimedia.

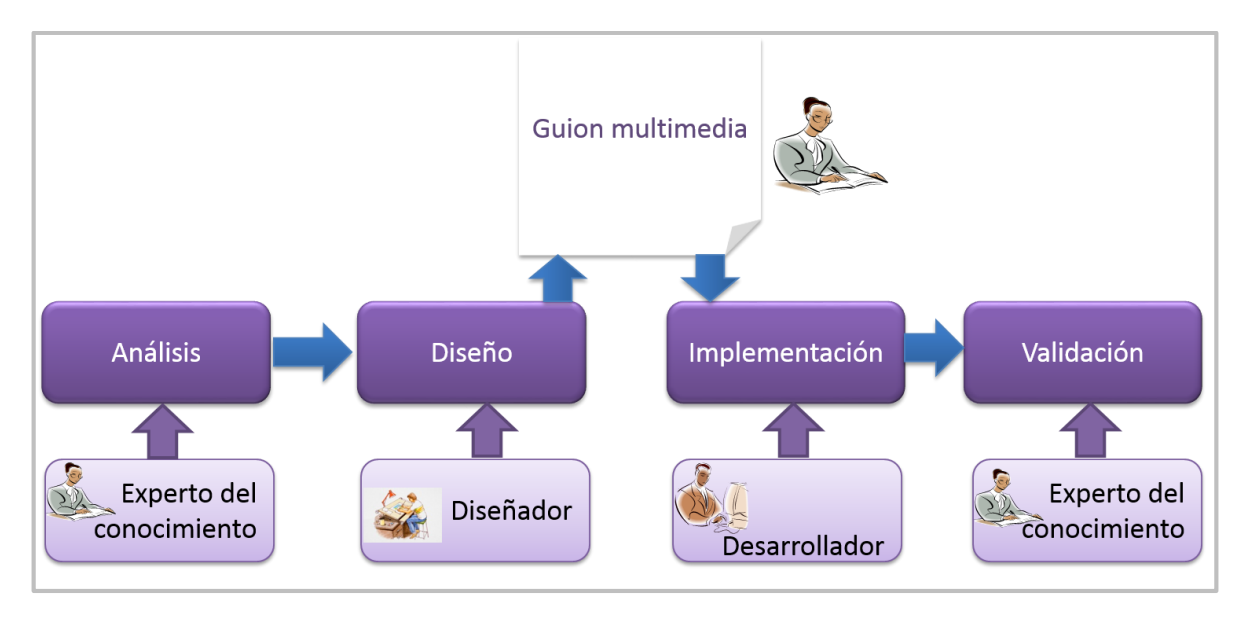

Figura 1.1. Generación del guion multimedia

#### **1.1.2 Guion multimedia**

<span id="page-19-0"></span>Al ser el guion multimedia un elemento de suma importancia en la realización de cualquier tipo de material educativo, muchos autores han propuesto una definición propia de éste, incluyendo los elementos que, desde su punto de vista, lo componen. En el siguiente apartado se mencionan aquellos conceptos que resultaron de mayor relevancia para el presente proyecto.

#### **1.1.2.1 Definición**

<span id="page-20-0"></span>Existen diversas definiciones de lo que es un guion multimedia, entre ellas se encuentran las siguientes:

- *Un documento en el que se pone énfasis en los aspectos pedagógicos de un proyecto multimedia: contenidos, objetivos, estrategia didáctica, etc.* (Marquès, 1995).
- *Una descripción detallada de cada escena de la aplicación* (Bou Bouzá, 1998).
- *Un documento que estructura todas las pantallas de una aplicación informática multimedia diseñada para ejecutarse en una plataforma web, en un teléfono móvil o localmente en una computadora* (Bou Bouzá, 2003).
- *Un documento que describe de manera puntual la forma en que se presentan los contenidos, se establecen los formatos y se plantean las instrucciones precisas para colocar a distancia la información que se encontraba en un texto plano dentro de un manual o libro de asignatura que el experto ha elaborado con base en los contenidos que marca un plan de estudio* (Vázquez, 2012).
- *Una herramienta de trabajo que sirve para organizar la información tecnopedagógica y donde se define la participación de cada uno de los elementos o actores que intervienen en el Sistema Multimedia, es decir, la interacción entre textos, imágenes, animaciones, videos y sonidos* (Díaz, 2000).

#### **1.1.2.2 Aspectos de un guion multimedia**

<span id="page-20-1"></span>Los aspectos a considerar en un guion multimedia para su elaboración son de suma importancia, sin embargo, no se ha estandarizado pues cada autor incluye los puntos que cree pertinentes. Considerando que Díaz propone una estructura compatible con MEDOA, se tomará como base su propuesta (Díaz, 2000).

Los aspectos que se toman en cuenta para la generación de un guion multimedia son los siguientes:

 Delimitar el tema del Sistema Multimedia, fijar los objetivos y definir hacia qué público va dirigido el proyecto.

- Seleccionar los contenidos. Para la realización de esta tarea es necesario contar con un experto en el tema quien decidirá qué información es importante y de qué manera es mejor transmitirla.
- Descripción de la interfaz de pantalla y el sistema navegacional.
- Descripción de los elementos que se incluyen en la aplicación, al igual que dónde, cuándo y de qué manera intervienen en ella.
- Descripción de actividades y evaluaciones.

## **1.1.2.3 Elementos del guion multimedia**

<span id="page-21-0"></span>Los elementos que componen al Guion Multimedia han sido definidos por diversos autores.

Según los criterios de Sigüenza (Sigüenza, 2001), estos elementos son:

- *Guion de contenidos,* donde se incluye todo lo relativo a la organización y estructuración de los contenidos, los niveles de fragmentación e interpretación del conocimiento mostrado y la interrelación entre ellos.
- *Guion de la aplicación,* que es una representación esquemática de la organización funcional de la aplicación y abarca la navegación, vinculación física entre elementos, entre otros.
- *Guion multimedia,* donde se incluyen los diferentes elementos multimedia, se recomienda que existan diversos guiones, cada uno dependiendo del tipo de elemento.

Para Fajardo (Fajardo, 2006), los elementos que conforman al guion multimedia son:

- *Guion de contenido*, donde se vierte el material textual a utilizarse en las diferentes secuencias y la manera en que se relacionan mediante una jerarquización de conceptos que se sugiere vaya de lo general a lo específico.
- *Guion narrativo*, fase donde se establece cómo será presentada la información, también es conocido como *Guion Literario*.
- *Guion icónico*, fase donde entran en juego elementos multimedia como imágenes, videos o animaciones y se decide en qué momento de la narración serán utilizados.
- *Guion de sonido*, fase conjunta al guion narrativo, en la que se decide qué partes de información serán expresadas mediante grabaciones en off.
- *Guion técnico*, elaborado por el profesional de la computación a medida que comprende la información del docente, donde se deciden las herramientas a utilizar, los formatos de presentación, el diseño de pantalla, los efectos a utilizar y la metodología de desarrollo.

El guion debe ser muy detallado debido a que si el proyecto es muy grande, el equipo de trabajo debe comprenderlo fácilmente. Para ello se sugiere agregar una fase más llamada *Storyboard* o *Guion Gráfico* para facilitar la integración entre texto, imagen y sonido (Fajardo, 2006).

El Guion Multimedia se hará presente en cada uno de los momentos de producción, por lo que debe ser lo suficientemente flexible para poder incorporar imprevistos, ya que probablemente el proceso creativo requiera de un constante perfeccionamiento (Díaz, 2000).

### **1.1.2.4 Uso del guion multimedia**

<span id="page-22-0"></span>Los diversos especialistas que intervienen en la generación de un software educativo, requieren del guion multimedia. En primera instancia, se tiene al diseñador quien crea el guion para plasmar las ideas que tiene respecto al acomodo del contenido y los multimedios en las diferentes pantallas y que también especifica la secuencia de navegación.

En segunda instancia, una vez generado el guion, el experto del conocimiento verifica que el contenido y la secuencia del mismo sea la que fue definida en el análisis por él para lograr que el usuario del software adquiera el conocimiento deseado, en caso de ser necesario, el experto del conocimiento y el diseñador trabajaran de manera conjunta en las modificaciones necesarias.

Finalmente, el guion es pasado al desarrollador, quien de acuerdo a lo indicado en éste, da vida a lo que los dos actores anteriores desean ver en el producto final. La Figura 1.2 muestra el flujo de información que hay entre el guion multimedia y los diferentes especialistas que lo utilizan.

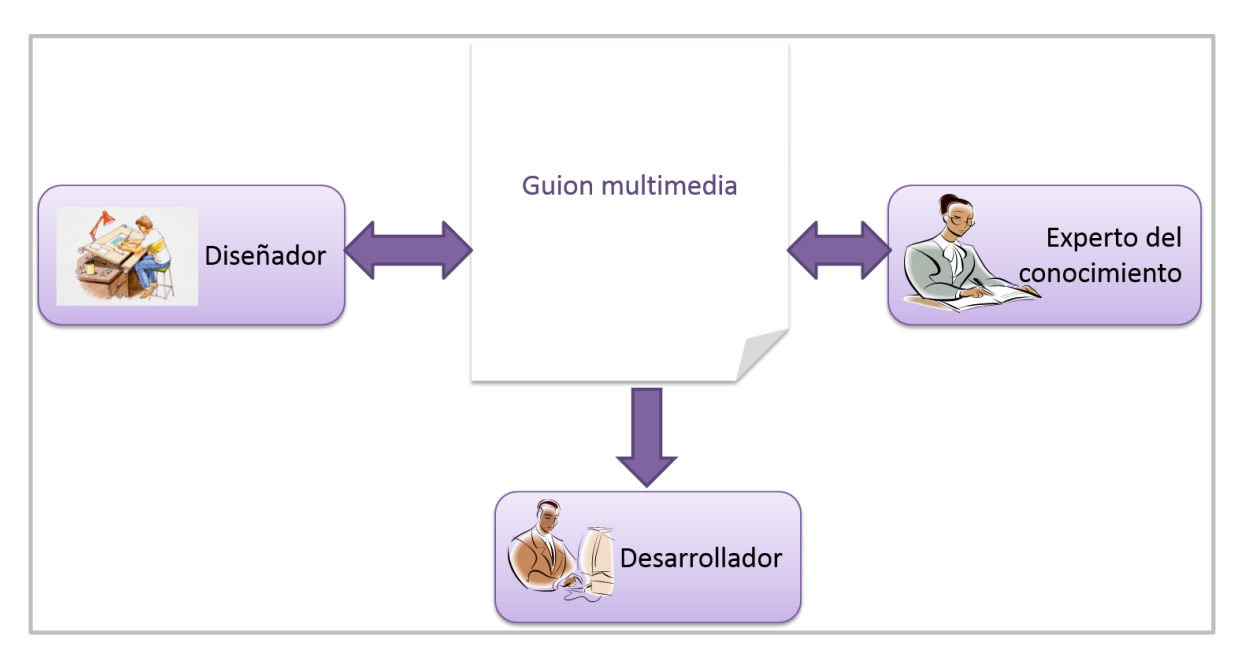

Figura 1.2 Interacción de los especialistas con el guion multimedia

### <span id="page-23-0"></span>**1.1.3 Metodologías para la generación de sistemas Web**

Al existir diversas metodologías para el desarrollo de sistemas sobre la Web, se llevó a cabo un análisis de las mismas con la finalidad de determinar aquella que resultara más adecuada para el desarrollo del sistema para la generación automática de guiones multimedia. Las metodologías estudiadas fueron:

- Metodología de Diseño de Hipermedia Orientado a Objetos (OOHDM por sus siglas en inglés) (Schwabe, Rossi, & Barbosa, 1996).
- Metodología de Diseño Hipermedia Orientada a Objetos y Basada en Escenarios (SOHDM por sus siglas en inglés) (Lee, Lee, & Yoo, 1999).
- Metodología de Administración de Relaciones (RMM por sus siglas en inglés) (Isakowitz, 1995).
- Metodología para el Desarrollo de Aplicaciones Web UWE (Hennicker, 2000).
- Método de Diseño de Sitios Web (WSDM por sus siglas en inglés) ( (Mushtaha,  $S/F$ ).
- Metodología Object-Oriented Hypermedia Method (OOH) (Gómez et al., 2001)
- Análisis Relacional y Navegacional (RNA por sus siglas en inglés) (Escalona & Koch, 2003).

Las que se adaptaron para el desarrollo del sistema para la generación automática de guiones multimedia son:

- 1. Metodología de Administración de Relaciones.
- 2. Metodología para el Desarrollo de Aplicaciones Web.

Ambas metodologías se describen brevemente en las secciones siguientes.

#### <span id="page-24-0"></span>**1.1.3.1 Metodología de Administración de Relaciones**

La Metodología de Administración de Relaciones (RMM por sus siglas en ingles), propuesta por Isakowitz (Isakowitz, 1995), está orientada a la solución de problemas con datos volátiles, es decir, que los datos que se manejan dentro de la base de datos pueden cambiar de manera constante. Esta metodología está compuesta por las siguientes fases:

- 1. *Diseño del modelo entidad-relación*, en esta fase se lleva cabo la creación del modelo entidad-relación de la base de datos del sistema. El objetivo de esta fase es explicar todos los enlaces entre objetos.
- 2. *Diseño de las unidades de presentación significativas*, esta etapa consiste en dividir las entidades en fragmentos significativos y organizarlos en la red de navegación.
- 3. *Diseño navegabl*e, en esta fase se define la manera en la que se puede acceder a la base de datos encontrando una secuencia. Por lo tanto, se establece una jerarquía de navegación.
- 4. *Diseño del protocolo de conversión*, etapa en la que se escriben los protocolos por los cuales se transforma cada elemento de navegación en un objeto dentro del lenguaje de programación elegido.
- 5. *Diseño de la interfaz del usuario*, se diseña de manera gráfica cada una de las pantallas que compondrán al sistema.
- 6. *Diseño del comportamiento en tiempo de ejecución*, se eligen las estrategias para guardar, hacer respaldos, entre otras cosas.
- 7. *Construcción y prueba*, se lleva a cabo la programación del sistema y se hacen las pruebas que los desarrolladores crean pertinentes.

#### <span id="page-25-0"></span>**1.1.3.2 Metodología para el Desarrollo de Aplicaciones Web**

La metodología para el Desarrollo de Aplicaciones Web UWE, creada por Hennicker y Koch (Hennicker, 2000), propone un soporte metodológico para la construcción de aplicaciones sobre la Web basada en UML1. Esta metodología cuenta con las siguientes fases:

- 1. *Fase de requisitos*, donde se genera un diagrama de casos de uso, también un diagrama de uso navegacional para conocer el comportamiento del usuario con el sistema.
- 2. *Fase de análisis y diseño, s*e generan los diagramas de clase, el modelado espacial de navegación y el modelado estructural de navegación. Todo lo anterior se conjunta en un modelo de presentación de la aplicación, es decir, un prototipo previo al desarrollo del sistema.
- 3. *Fase de implementación*, etapa final en la cual se lleva a cabo la programación del sistema.

 $\overline{a}$ 

<sup>1</sup> UML- Unified Modeling Language, es un lenguaje gráfico para construir, documentar, visualizar y especificar un sistema informático.

#### <span id="page-26-0"></span>**1.2 Antecedentes**

Existen diversas metodologías para la creación de material digital que como resultado de la fase de diseño brindan un Guion Multimedia, así como algunas herramientas de propósito específico que generan este tipo de aplicación, las cuales se describen como trabajos previos al presente proyecto.

#### <span id="page-26-1"></span>**1.2.1 Metodología para diseño hipermedial de materiales educativos**

La Metodología para Diseño Hipermedial de Materiales Educativos (MeDHiMe) es una propuesta para la creación de material educativo hipermedial que permite a los docentes presentar a los programadores sus requerimientos mediante diagramas de fácil entendimiento (Sirvente, 2004). Esta metodología pretende que los expertos aporten los conocimientos necesarios para el desarrollo del material, siendo éstos quienes elaboran su documentación y los programadores quienes realicen la parte técnica, de tal forma que ambos puedan explotar sus potenciales (Sirvente, 2012).

Las fases que componen esta metodología son: *Análisis de Dominio, Diseño Conceptual, Diseño Navegacional* y *Diseño Comunicacional*. Utilizando como referencia la información obtenida en las últimas tres etapas, que corresponden al diseño del material hipermedial, se genera un guion multimedia que para el caso de esta metodología es llamado *Hoja de despliegue*.

En esta hoja de despliegue se describen de manera detallada cada una de las pantallas que contendrá el material hipermedial. Primero se define qué tipo de pantalla será, a través de una serie de símbolos propios de MeDHiMe y se indica si es un menú, un submenú o una pantalla de contenido.

Acto seguido, se hace la descripción de los elementos participantes o actores que incluye cada pantalla y la función que desempeñará cada uno de ellos, es decir, en el caso de menús y submenús, se describen los botones que contendrán y hacia qué pantallas llevarían en caso de ser accionados. Para el caso de una pantalla de contenido, se tendrá el contenido en sí y los elementos multimedia que servirán para mostrarlo, como se ejemplifica en la Figura 1.3.

Finalmente, se indica la interacción entre pantallas mediante diagramas de tipo jerárquico, utilizando los símbolos mencionados anteriormente, asignando también un número de pantalla para facilitar el entendimiento de la navegación.

Pese a que esta metodología es una propuesta interesante, cabe destacar que el guion multimedia que se genera es desarrollado de manera manual, agregando a ello que la simbología que utiliza debe ser aprendida por los expertos, lo cual puede provocar que la información no sea clara o bien que se dificulte su modificación.

## <span id="page-27-0"></span>**1.2.2 Metodología de elaboración de materiales didácticos multimedia accesibles**

La Metodología de Elaboración de Materiales Didácticos Multimedia Accesibles, desarrollada por la Fundación Andaluza Fondo de Formación y Empleo es una propuesta para la generación de material educativo orientado al e-Learning y cuyo objetivo pretende facilitar la elaboración de contenidos multimedia, garantizando que dichos contenidos cumplan con criterios pedagógicos y de accesibilidad (Aceval, 2009).

Esta metodología comienza con la fase *Diseño del material didáctico*, continuando con la fase de *Elaboración de contenidos*, la cual se divide en dos partes, la primera es la *redacción de contenidos* y la segunda es la *guionización de contenidos*. Finalmente, se llega a la fase denominada *Maquetación del material*.

Dentro de la guionización de contenidos se elabora un guion multimedia, siendo éste un documento donde se describen los contenidos, la estructura didáctica a seguir o navegación y los recursos multimedia que van a aparecer en las pantallas del material educativo. Para realizar esta tarea, la metodología cuenta con dos tipos de guiones, los *Guiones de teoría*, donde se expone el contenido teórico y la manera en que serán presentados, un ejemplo de ello se muestra en la Figura 1.4a y los *Guiones de evaluación*, donde se incluyen las actividades y ejercicios que se propondrán al educando en el material educativo, un ejemplo se muestra en la Figura 1.4b.

Una vez que se analizó la forma en la que se elabora el guion multimedia para esta metodología se concluye que al igual que en el trabajo anterior, el guion es generado de manera manual además, le falta información, por ejemplo, no considera la interacción que hay entre los elementos multimedia o bien con el usuario, aspecto importante tanto para el experto del conocimiento como para los desarrolladores haciendo incomprensible la descripción que se hace dentro del guion.

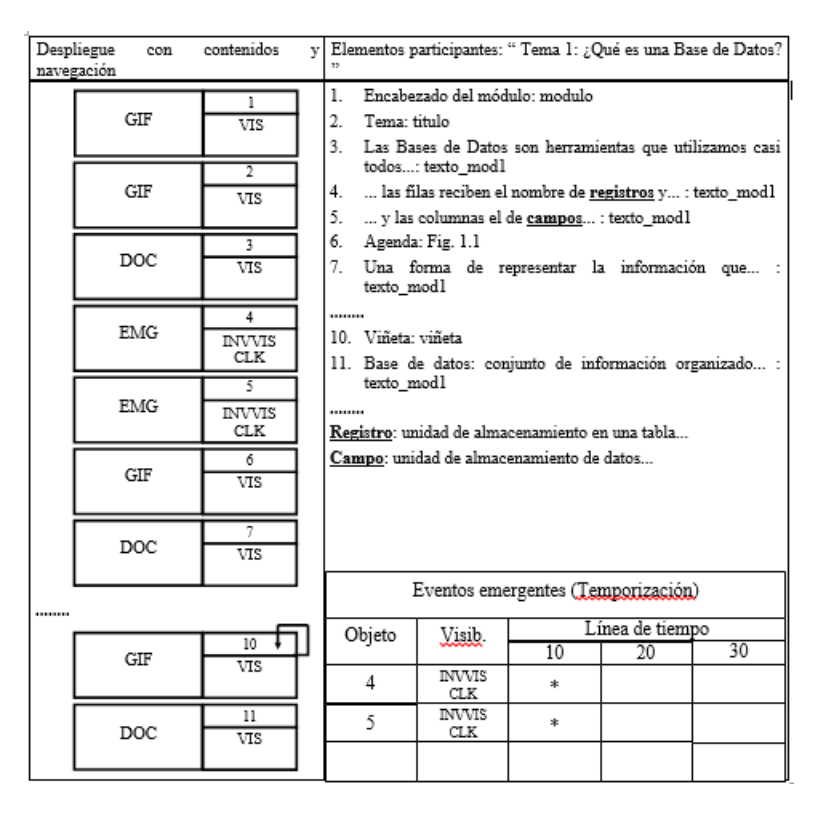

Figura 1.3. Hoja de despliegue en MeDHiME

### <span id="page-28-0"></span>**1.2.3 Ingeniería de software educativo con modelaje orientado por objetos: un medio para desarrollar micromundos interactivos**

Ésta es una metodología desarrollada por la Universidad de Los Andes, la Fundación Rafael Pombo y el Instituto Colombiano de Bienestar Familiar, que propone integrar el modelaje Orientado a Objetos (OO) con la metodología de Ingeniería de Software Educativo propuesta por Álvaro Galvis (Galvis, 2000), pretendiendo enriquecer el proceso de desarrollo de materiales educativos, específicamente, Micromundos Interactivos (Gómez, 1998).

Las fases que componen esta metodología son análisis, diseño, desarrollo y pruebas. Para esta metodología, la etapa de diseño se divide en *Diseño Educativo, Diseño*  *Comunicacional* y *Diseño Computacional*, cada una de estas subfases aportan los elementos necesarios para la elaboración del guion multimedia, documento que servirá para describir las pantallas que conforman los micromundos, tomando del diseño educativo el contenido y su estructura, las actividades y evaluaciones, de qué tipo son y la descripción de cada una.

Del diseño comunicacional toma el objetivo que tiene cada pantalla y la interacción que tiene con otras pantallas o con el usuario, como auxilio para esta tarea, se desarrollan los *Diagramas de Interacción*, donde se describe la secuencia de interacción entre el usuario y la aplicación, estos diagramas están basados en los diagramas de casos de uso de UML (Rumbaugh, 2004).

Se finaliza la elaboración del guion tomando del diseño computacional las clases de objetos y sus atributos, detallando los diagramas de casos de uso y desarrollando los diagramas de clases para cada pantalla.

Después de analizar esta metodología se puede concluir que para su uso se debe estar muy familiarizado con el modelaje OO y la utilización de herramientas como UML, dificultando que el experto del conocimiento comprenda de manera sencilla lo que el guionista le presenta. De igual forma que en los casos anteriores, el guion multimedia es elaborado manualmente.

## <span id="page-29-0"></span>**1.2.4 Adaptación de la metodología Áncora para el desarrollo de software educativo**

Este trabajo fue desarrollado en el Instituto Tecnológico de Orizaba y propone utilizar la potencialidad de la metodología Áncora (Sumano, 2006) para la adquisición de los requerimientos de un software educativo, agregando adaptaciones con la finalidad de cubrir algunas características del diseño instruccional (Chav, 2010).

#### Capítulo I. Estado del arte Sistema para la generación automática de guiones multimedia

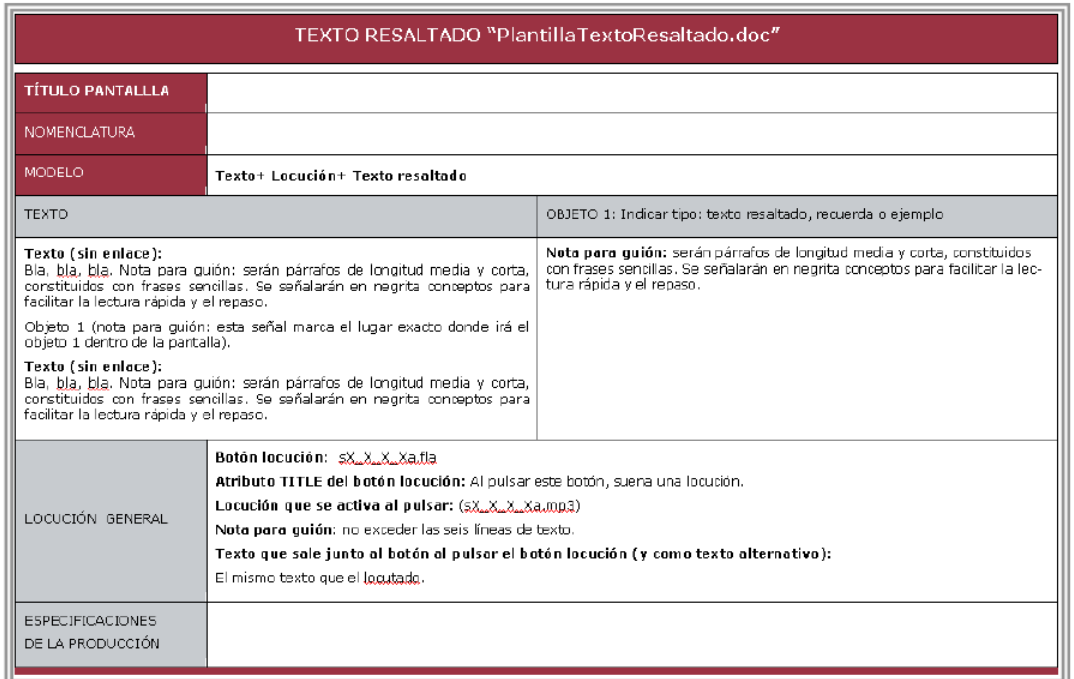

#### a. Guion de teoría

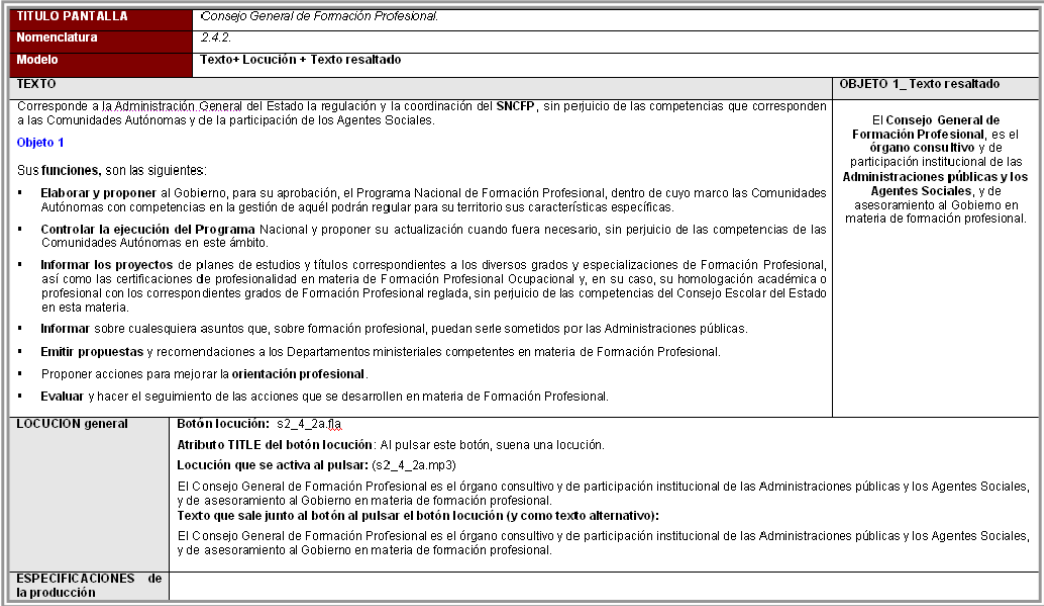

b. Guion de evaluación

Figura 1.4. Tipos de Guiones

Esta propuesta se compone de las siguientes fases: *Análisis de Requerimientos, Recolección y Clasificación de Requerimientos, Resolución de conflictos, jerarquización y validación de requerimientos* y *Cierre*, siendo las primeras tres las que aportan información para la creación del guion multimedia.

En la fase de Análisis de Requerimientos se crea una primera versión del guion denominándolo *Guion de la situación actual*, donde se plasma de manera general la estructura que tendrá el material educativo y los contenidos que lo conformarán.

En la fase de Recolección y Clasificación de Requerimientos se genera el *Guion de la propuesta computacional*, donde se genera un documento con el nombre de cada pantalla, los actores que intervienen en ella, las acciones que realiza, los conocimientos previos por parte del usuario y el objetivo de aprendizaje, también se crea un *Story Board* que contiene el bosquejo de la pantalla y su interacción con otras pantallas y/o con el usuario.

Se concluye la generación del guion multimedia en la fase de Resolución de conflictos, jerarquización y validación de requerimientos, donde se realizan modificaciones o adiciones con ayuda del experto del conocimiento al material educativo para ser desarrollado.

Como conclusiones del análisis de esta propuesta se tiene que pese a la revisión y modificación de los resultados obtenidos en las fases anteriores a la de Resolución de conflictos, jerarquización y validación de requerimientos, el guion multimedia se genera manualmente, por lo que se puede tener conflictos en la modificación o adición de información.

#### <span id="page-31-0"></span>**1.2.5 Sistema de desarrollo integrado para cursos hipermedia adaptativos**

El sistema de desarrollo integrado para la creación de cursos hipermedia adaptativos (INDESAHC, por sus siglas en inglés), es una propuesta cuyo objetivo es automatizar las fases de desarrollo de guiones, programación, integración y evaluación de sistemas hipermedia adaptativos orientados a la Web (De Castro Lozano, 2002) (De Castro Lozano, 2004).

#### Capítulo I. Estado del arte Sistema para la generación automática de guiones multimedia

El INDESAHC está compuesto por un conjunto de herramientas de autor<sup>2</sup> que son: *Guion Editor, HamWeb, HamAdapt* y *EPRules*. El Guion Editor*,* mostrado en la Figura 1.5, permite la generación de los guiones utilizados como base en el desarrollo del curso multimedia. Para llevar a cabo esta tarea se llenan una serie de plantillas propias del sistema, donde se vierte la información de los contenidos, la distribución de los multimedios en las pantallas y la asociación que habrá entre ellas. Cabe mencionar que la herramienta permite añadir, eliminar, copiar, pegar y editar el contenido de las plantillas mencionadas. Cuando ya se tiene bien definido el contenido del sistema a crear, el Guion Editor permite generar el listado de los elementos multimedia que serán empleados en cada pantalla para su producción.

Realizado el análisis de la propuesta descrita se puede concluir que aunque el sistema INDESAHC automatiza todas las fases para la creación de hipermedias adaptativos, se puede notar que la generación de los guiones se realiza con plantillas, por lo que la evaluación del material se hará cuando el sistema llegue a manos del usuario, aumentando el trabajo de los desarrolladores al tener que realizar las modificaciones de diseño sobre el producto terminado.

#### <span id="page-32-0"></span>**1.2.6 Cuentos multimedia, un recurso para el aula**

 $\overline{a}$ 

El presente trabajo, desarrollado por el Departamento de Didáctica General y Didácticas Específicas de la Facultad de Educación en la Universidad de Alicante en España, presenta una propuesta metodológica para la creación de cuentos multimedia a partir de adaptaciones de cuentos impresos. Con dicha propuesta se espera que no sólo los expertos en las tecnologías de información puedan desarrollar materiales educativos, sino aquellas personas que se encuentren interesadas en los procesos enseñanza y aprendizaje por medios digitales (Vila, 2007).

<sup>2</sup> Las herramientas de autor para el contexto educativo son programas que permiten la creación de materiales multimedia, ejercicios, demostraciones e hipertextos con fines didácticos. En general, son programas de creación de materiales que no exigen del usuario conocimientos técnicos informáticos especializados y son muy intuitivos y fáciles de usar.

#### Capítulo I. Estado del arte Sistema para la generación automática de guiones multimedia

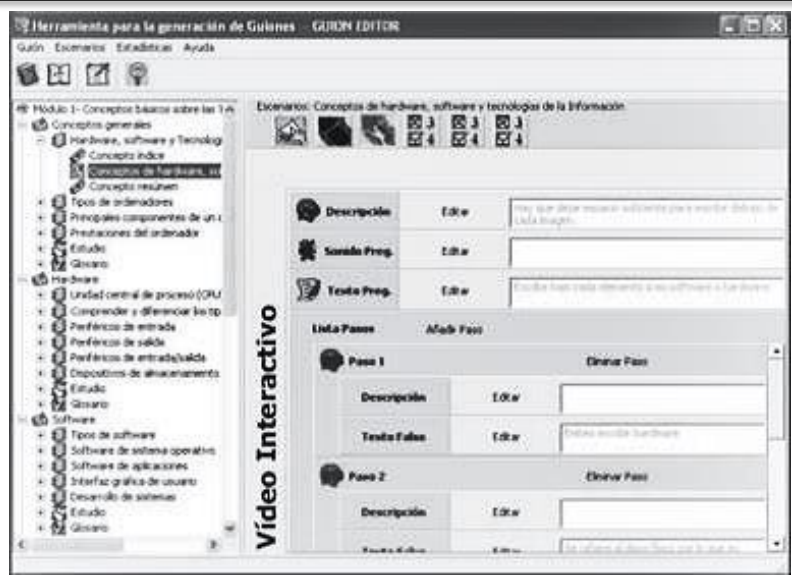

Figura 1.5. Guion Editor en el sistema INDESAHC

Dicha propuesta metodológica se compone de las siguientes fases: *Determinación del contenido, destinatarios y finalidades educativas, Estructuración y organización del contenido según las características de los usuarios finales y de los objetivos didácticos propuestos, Elaboración del guion multimedia* y *Diseño y elaboración del cuento multimedia.*

Como se puede notar, en esta propuesta se tiene una fase dedicada a la elaboración del guion multimedia, debido a que éste servirá como punto de partida para la producción de la aplicación. En él se define de manera detallada cómo será cada pantalla al incluir la ubicación de cada uno de los elementos multimedia, su tipo y el tiempo en que debe ser presentado. Este guion es mucho más parecido a un guion de película animada que al de un software educativo, por lo que prácticamente cada una de las pantallas es dibujada para que los desarrolladores no tengan problemas al momento de realizar su trabajo.

De la propuesta descrita se puede notar que el guion multimedia se genera de manera manual, dificultando su modificación y la claridad con la que éste sea creado.

### <span id="page-34-0"></span>**1.2.7 Guion pedagógico para un software generador del examen estatal teórico de licenciatura en enfermería**

Este trabajo, desarrollado en el Instituto Superior de Ciencias Médicas de la Habana en Cuba, propone la creación de un guion pedagógico que permita la elaboración de un software para el examen estatal teórico de la Licenciatura en Enfermería, en la Facultad de Ciencias Médicas "Julio Trigo López". Este proyecto nace de la necesidad de optimizar la labor docente en la planificación y eficiencia de dicho examen, así mismo, minimizar los tiempos de trabajo para el diseño del mismo (Castillo, 2005).

Para llevar a cabo dicha tarea se tomaron en cuenta diversos trabajos que permitieron plantear una metodología que se adaptara a las necesidades propias del software que se desarrolló, las fases que se emplearon son: *Requerimientos del software, Diseño de la aplicación* y *Guion multimedia*, donde se detalló cada pantalla comenzando con la portada, después la pantalla de autenticación seguida del menú principal y posteriormente, el bosquejo general para cada una de las evaluaciones, en donde se tomaron en cuenta los diversos elementos que componen a cada una como: animaciones, textos, imágenes y botones. Al guion generado se le anexaron los grafos de navegación general y los grafos de navegación por sección.

Al analizar este trabajo se encuentra que la elaboración del guion multimedia se hace de forma manual, lo que implica que cada vez que se quiera modificar el examen es necesario reescribir o redibujar aquello que se tenía en un principio.

### <span id="page-34-1"></span>**1.2.8 Diseño de un programa computacional educativo (software) para la enseñanza de balance general**

Este proyecto, elaborado en la Facultad de Educación de la Universidad de Yucatán, propone la elaboración de un software educativo tutorial y ejercitador para los alumnos de la asignatura de Conceptos Contables y Financieros, delimitándolo al tema de Balance General, con la intención de tener una herramienta de apoyo para el alumno en su proceso de aprendizaje y mejorar el rendimiento académico en dicho tema (López, 2011).

Para desarrollar el software propuesto, se utilizó una metodología en cascada, empleada comúnmente en el desarrollo de sistemas y que consiste en análisis, diseño, desarrollo, implantación y pruebas. Pero a varias etapas se les anexaron algunos recursos que ayudaron al aspecto educativo que se requería. Por lo que para el diseño también se tomaron en cuenta los objetivos de aprendizaje, la estructura del contenido, las actividades de formación, los recursos complementarios y la evaluación para los estudiantes.

Como resultado de la fase diseño, se elaboró un guion multimedia, utilizando 142 diapositivas creadas en el programa Microsoft Office PowerPoint 2007. Este trabajo es una muestra de un guion desarrollado en formato digital, el cual permitió el desarrollo de un prototipo que sirvió para ser evaluado y hacer las modificaciones resultantes de dicha revisión.

Como conclusión del trabajo descrito se encuentra que la elaboración de un guion multimedia es sumamente importante, debido a que permite contener todos los elementos necesarios para que tanto el experto del conocimiento como el desarrollador sepan el lugar específico que tendrá cada elemento multimedia dentro de la aplicación destinada al aprendizaje. Sin embargo, para el desarrollo del guion multimedia se emplean otras herramientas que no fueron propiamente hechas para ese fin, teniendo la desventaja de que el archivo donde se realizaron las modificaciones debe ser cuidadosamente respaldado para garantizar que futuros cambios se hagan sobre el mismo y que sea el que utilice el desarrollador en la fase de programación.

#### <span id="page-35-0"></span>**1.2.9 Propuesta metodológica para el diseño y producción de objetos de aprendizaje desde una perspectiva constructivista social**

Esta metodología, desarrollada en la Universidad Pontificia Bolivariana de Colombia, propone una serie de pasos a seguir para la elaboración de un Objeto de Aprendizaje. Las fases que la componen son: *Preproducción, Producción* y *Postproducción* (Peláez, 2007).

Dentro de la fase de *Preproducción* se encuentra un apartado denominado *El Guion*, donde se sugiere la utilización de un instrumento para concentrar las ideas y
#### Capítulo I. Estado del arte Sistema para la generación automática de guiones multimedia

estructuras con las cuales se presentará el objeto de aprendizaje y se recopilen los recursos audiovisuales a utilizar así como las actividades de aprendizaje. Para llevar a cabo esta tarea, la metodología propone utilizar dos tipos de guiones, el primero es el *Guion Técnico*, donde se debe explicar cada uno de los componentes de video, texto, imágenes, animaciones y audio, así como su secuencia entre páginas o pantallas. El segundo es el *Guion Literario*, donde se escriben los textos que el usuario encontrará en las pantallas.

Cabe destacar que para la generación del guion, la metodología sugiere la utilización de tablas o plantillas con columnas diferentes para imagen, sonido, texto e interacciones, donde en cada una de ellas se identifica el recurso (en forma de archivo), así como las acciones que realiza una pantalla en zonas específicas.

Analizada esta metodología se encuentra que el guion generado aunque puede ser manual o digital, únicamente sirve para describir las pantallas que conformarán al objeto de aprendizaje, provocando que la información no sea clara debido a la utilización de plantillas que para el experto del conocimiento no son familiares.

## **1.2.10 Objetos de aprendizaje y la escritura universitaria: una propuesta para la elaboración de monografías**

Este trabajo, desarrollado en la Universidad Politécnica de Aguascalientes, es un caso particular sobre el desarrollo de un Objeto de Aprendizaje que busca incrementar los índices de titulación de la Universidad Pedagógica Nacional orientando a los alumnos sobre la elaboración de una monografía (Hernández, 2009).

Para la creación del Objeto de Aprendizaje se empleó la metodología MACOBA (Margain, 2005), basada en el *Método de la Cascada* de Ingeniería de Software y en la que se utilizan los niveles de *Requerimientos, Análisis, Diseño y Desarrollo, Implementación* y *Evaluación.*

Dentro del nivel de *Diseño y Desarrollo* se creó el patrón o dibujo de una pantalla del Objeto de Aprendizaje, donde se distribuyen los elementos que contendrá de forma general cada una de ellas, siendo estos elementos: una barra de menú, animación de un avatar, una barra de herramientas y la sección principal de contenidos como se muestra en la Figura 1.6a. De manera conjunta se elabora una tabla donde se especifican los elementos gráficos de cada pantalla, el nombre que corresponde a dichos elementos, sus características (posición en pantalla, formato, tipo) y finalmente, sus especificaciones, es decir, la descripción del elemento como se muestra en la Figura 1.6b.

Como se puede notar, a pesar de que se tiene un gráfico del acomodo de los elementos en pantalla creado de manera digital, al ser un patrón, la descripción de los elementos se hace en la tabla de características, por lo que el guion generado es entendible sólo por quienes están involucrados en el desarrollo del Objeto, dejando de lado a quien aporta el contenido del mismo.

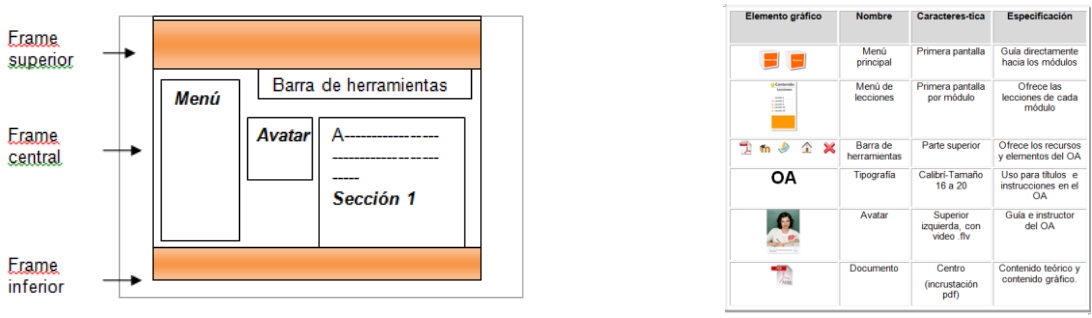

a. Patrón de pantallas b. Tabla de características

| 5 F                                        | Menú<br>principal        | Primera pantalla                        | Guía directamente<br>hacia los módulos          |
|--------------------------------------------|--------------------------|-----------------------------------------|-------------------------------------------------|
| Contenido<br>$\sim$<br>$-22$<br><u>ia,</u> | Menú de<br>lecciones     | Primera pantalla<br>por módulo          | Ofrece las<br>lecciones de cada<br>módulo       |
| <b>ግጠቃ Δ Χ</b>                             | Barra de<br>herramientas | Parte superior                          | Ofrece los recursos<br>y elementos del OA       |
| ΟA                                         | Tipografia               | Calibri-Tamaño<br>16 a 20               | Uso para títulos e<br>instrucciones en el<br>OA |
|                                            | Avatar                   | Superior<br>izquierda, con<br>video fly | Guía e instructor<br>del OA                     |
|                                            | Documento                | Centro<br>(incrustación<br>pdf)         | Contenido teórico v<br>contenido gráfico.       |

1.6. Ejemplo de Guion Multimedia

## **1.2.11 Análisis comparativo de los trabajos similares**

La Tabla 1.1 muestra una comparación de los trabajos que se han descrito anteriormente y la manera en que se relacionan con la problemática descrita en la introducción del presente trabajo, tomando en cuenta los aspectos más importantes como: si hay respaldo de información, si el guion es automatizado y el tipo de guion que se genera de ellos.

En esta tabla se puede distinguir la diferencia entre los trabajos relacionados y el presente proyecto, teniendo como principal aporte el cambio entre el tipo de guion que se genera debido al prototipo del Objeto de Aprendizaje que el sistema mostrará a los diferentes expertos, así como la automatización del proceso de la generación del guion multimedia y su almacenamiento en una base de datos.

#### Capítulo I. Estado del arte Sistema para la generación automática de guiones multimedia

#### Tabla 1.1 Comparativa de trabajos similares

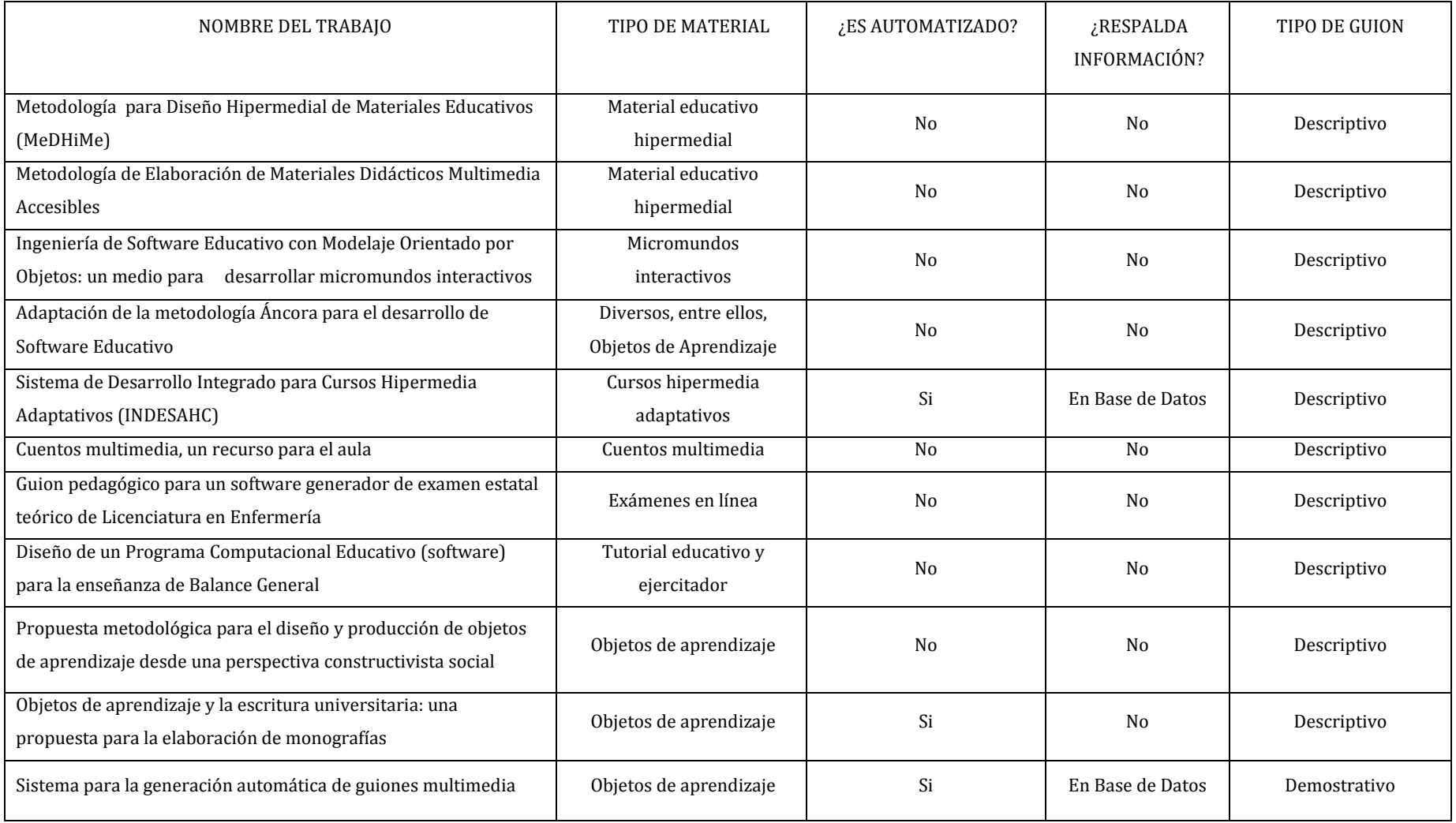

# **Capítulo II. Metodología MEDOA**

La Metodología para el Desarrollo de Objetos de Aprendizaje, desarrollada por el Cuerpo Académico de Computación Educativa de la Universidad Autónoma del Estado de Hidalgo, es una propuesta que busca estandarizar la creación de Objetos de Aprendizaje (OA) en un proceso de fácil seguimiento pero tomando en cuenta los aspectos pedagógicos y tecnológicos necesarios para lograr un OA de calidad (Alonso, 2012b) (Alonso, 2013b).

El modelo de MEDOA es una combinación de las arquitecturas en *Cascada* y en *Espiral* para el ciclo de vida de un material didáctico. Las fases que la componen son *Planeación*, *Análisis*, *Diseño*, *Implementación*, *Validación*, *Implantación* y *Mantenimiento*. Se inicia con el modelo en Cascada en la fase de Planeación, las fases de Análisis, Diseño, Implementación y Validación se ejecutan en Espiral de manera tal que por cada ciclo se genere cada uno de los tres componentes de un OA que son: Contenido, Actividades y Evaluaciones, mismos que tienen que elaborarse de forma secuencial, finalmente se regresa al modelo en Cascada para las fases de Implantación y Mantenimiento. Este modelo se muestra gráficamente en la Figura 2.1.

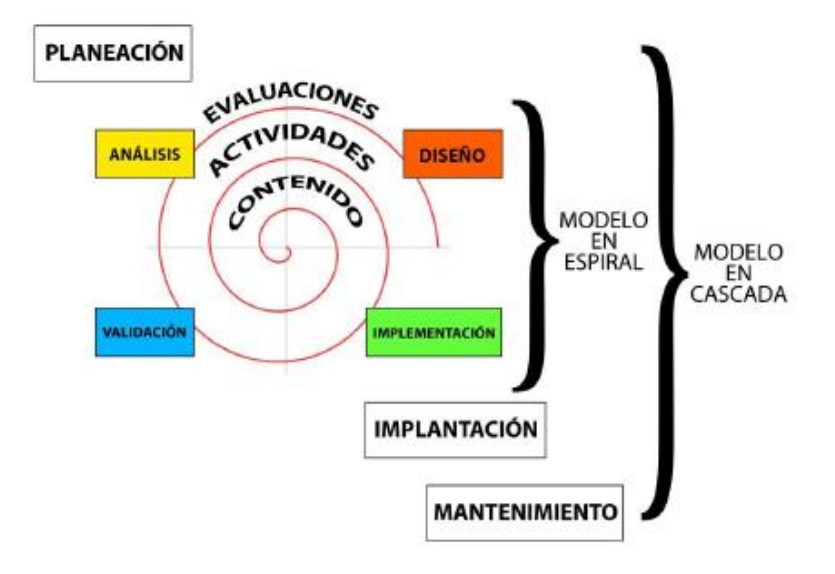

Figura 2.1. Modelo de la metodología MEDOA

## **2.1 Descripción de las fases de MEDOA**

Como se menciona anteriormente, la primera fase de MEDOA es la Planeación, esta fase sirve para describir los datos generales del OA, asignar responsables del proyecto, definir las metas en base a fechas y en el caso de ser requerido, las necesidades de capacitación. Esta etapa, dividida en tres pasos que son: *Responsables, Metas* y *Capacitación,* pide puntualizar quiénes serán los especialistas involucrados en el desarrollo del OA, atendiendo a las necesidades pedagógicas y tecnológicas, de tal forma que se lleve un control del cumplimiento de cada fase de acuerdo a los tiempos programados y los roles asignados.

En la fase de Análisis, MEDOA se enfoca en la descripción de los requerimientos específicos para cada parte del OA a desarrollar, para ello, el análisis se divide en tres pasos: *Análisis General*, *Análisis Pedagógico* y *Análisis Educativo.* Al finalizar esta fase se tiene como resultado un *Bosquejo del Objeto de Aprendizaje*, que sirve como base para continuar con la creación del OA.

Una vez que se captura la información del Análisis, se pasa a la fase de Diseño, donde se modela el OA tanto en sus aspectos pedagógicos como multimediales, para ello esta fase consta de tres pasos: *Diseño Pedagógico*, *Diseño de Interacción* y *Diseño de la Navegación*. Como resultado de esta fase se obtiene el *Guion Multimedia* del OA, mismo en el que se plasman las pantallas que contendrá el objeto y la descripción de éstas.

La fase de Implementación, dividida en *Definición de Herramientas*, *Desarrollo de Contenidos*, *Desarrollo de Elementos Multimedia, Desarrollo de Actividades*, *Desarrollo de Evaluaciones* y *Desarrollo de Metadato,* hace referencia a la programación del OA de acuerdo con los requisitos establecidos en las fases de Análisis y Diseño. Dentro de esta fase se especifican las herramientas de desarrollo, se hace la creación de multimedios, las páginas del material, la generación de ejercicios y evaluaciones, y se captura y se empaqueta a los metadatos. De igual forma, se lleva una bitácora de fechas y productos generados, misma que servirá para el mantenimiento del OA. Al término de esta fase, se obtiene el Objeto de Aprendizaje desarrollado y listo para que se le realicen las primeras validaciones tanto de diseño como de operación.

Después de la programación del OA, es importante llevar a cabo las pruebas necesarias para verificar el correcto funcionamiento del mismo, para ello se pasa a la fase de Validación, dividida en los pasos: *Estructura del OA*, *Aspectos Pedagógicos*, *Interactividad* y *Aspectos Técnicos,* donde se comprueban las especificaciones pedagógicas y tecnológicas del diseño, al igual que se buscan los errores de programación para que sean corregidos. Como resultado de esta fase, se tiene la documentación actualizada de la fase de Implementación, conteniendo las correcciones que hayan sido detectadas.

Para la fase de Implantación, se pone a disposición del usuario el OA, es decir, se hace la instalación del mismo. En esta fase se recaba la siguiente información: nombre del paquete SCORM, nombre de la persona que sube el OA al repositorio, fecha de implantación y los comentarios del proceso.

Se culmina la metodología MEDOA con la fase de Mantenimiento, en la que se lleva a cabo el seguimiento del OA y se hacen adecuaciones al mismo, tanto para corregir defectos de programación encontrados, para añadir nuevas funcionalidades al material como para mejorar la calidad del material sin modificar la funcionalidad.

En las siguientes secciones se abordan las fases de Análisis y Diseño de manera detallada, siendo éstas las que anteceden a la creación del guion multimedia y de las cuales se obtiene la información requerida para dicho proceso.

#### **2.2 Análisis y Diseño en MEDOA**

El guion multimedia dentro de MEDOA es el resultado de la elaboración de la fase de Diseño (Alonso, 2013) y servirá como guía para la implementación, sin embargo, la fase de Análisis aporta algunos datos que se requieren en el guion. Por esa razón es importante conocer a fondo la información que se obtiene de la aplicación de las fases de Análisis y Diseño.

## **2.2.1 Fase de Análisis**

La fase de Análisis aporta información importante para el objeto de aprendizaje que se desea desarrollar, en las Tablas 2.1, 2.2 y 2.3 se indica toda la información que se recaba en dicha fase y qué elementos son necesarios para la elaboración del Guion Multimedia.

#### Tabla 2.1 Análisis General

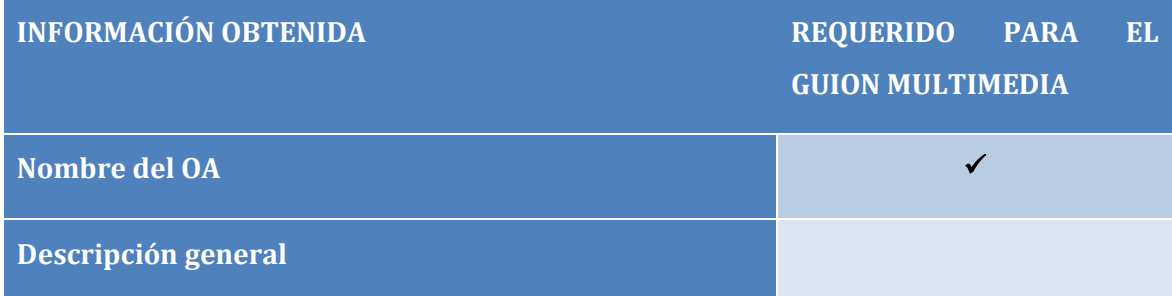

| <b>INFORMACIÓN OBTENIDA</b>                            | <b>REQUERIDO PARA EL</b> |
|--------------------------------------------------------|--------------------------|
|                                                        | <b>GUION MULTIMEDIA</b>  |
| Nivel escolar al que va dirigido el OA                 |                          |
| Perfil del usuario                                     |                          |
| Área de conocimiento que abarca el OA                  |                          |
| Necesidades del usuario                                |                          |
| ¿Cómo el producto va a satisfacer estas necesidades?   |                          |
| ¿Cuáles son los requerimientos técnicos para este fin? |                          |
| ¿Qué espera que aprenda el usuario?                    | ✓                        |
| ¿Cómo se articula al currículo?                        |                          |
| ¿Define el tipo de competencia que alcanza el OA?      |                          |
| ¿Define el tipo de habilidad que alcanza el OA?        |                          |

Tabla 2.2 Análisis Pedagógico

| Estilos que satisfacen el material de acuerdo a las<br>técnicas que incluye |  |
|-----------------------------------------------------------------------------|--|
| <b>Tamaño</b>                                                               |  |
| Temas en los que se puede reutilizar el objeto                              |  |

Tabla 2.3. Fase de análisis

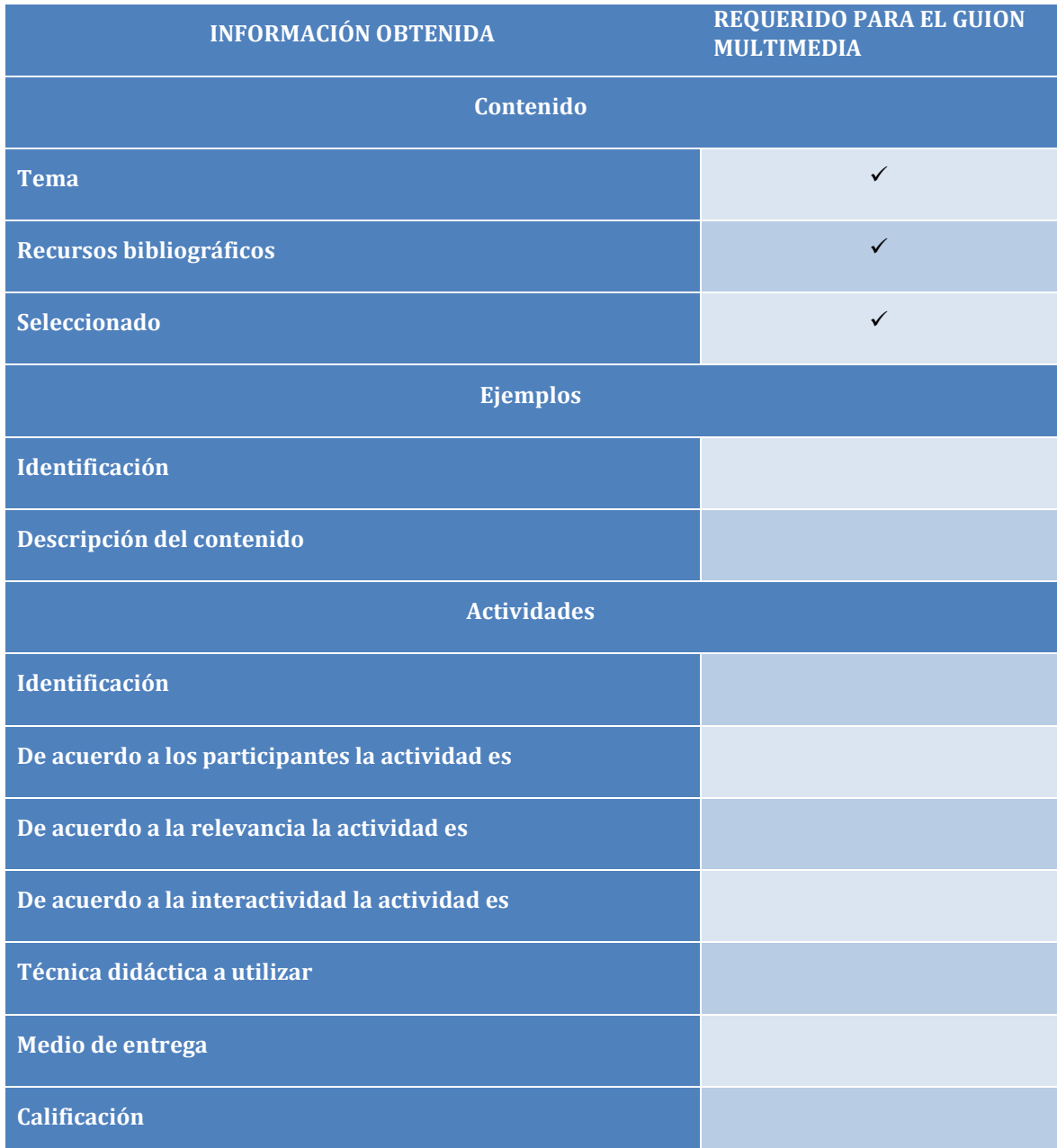

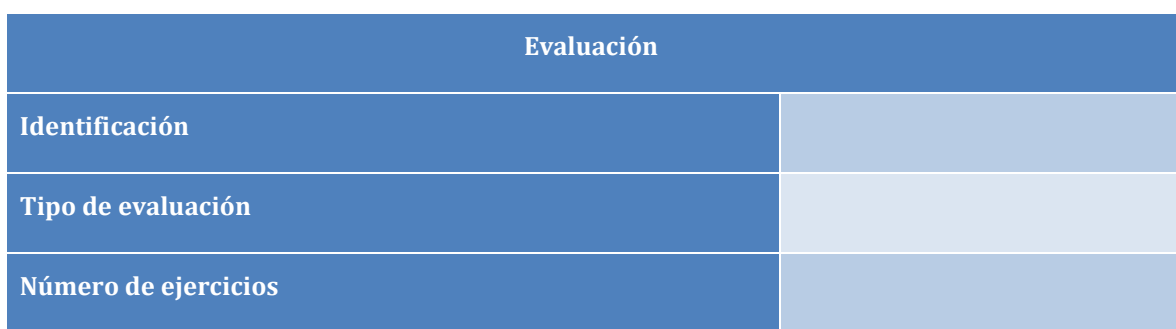

### **2.2.2 Fase de Diseño**

Esta fase es fundamental para en la elaboración de un OA, debido a que es cuando se conjuntan los requisitos pedagógicos con los técnicos partiendo del Bosquejo del Objeto de Aprendizaje. En la las Tablas 2.4, 2.5 y 2.6 se indica la información que se obtiene de la aplicación de la fase de Diseño.

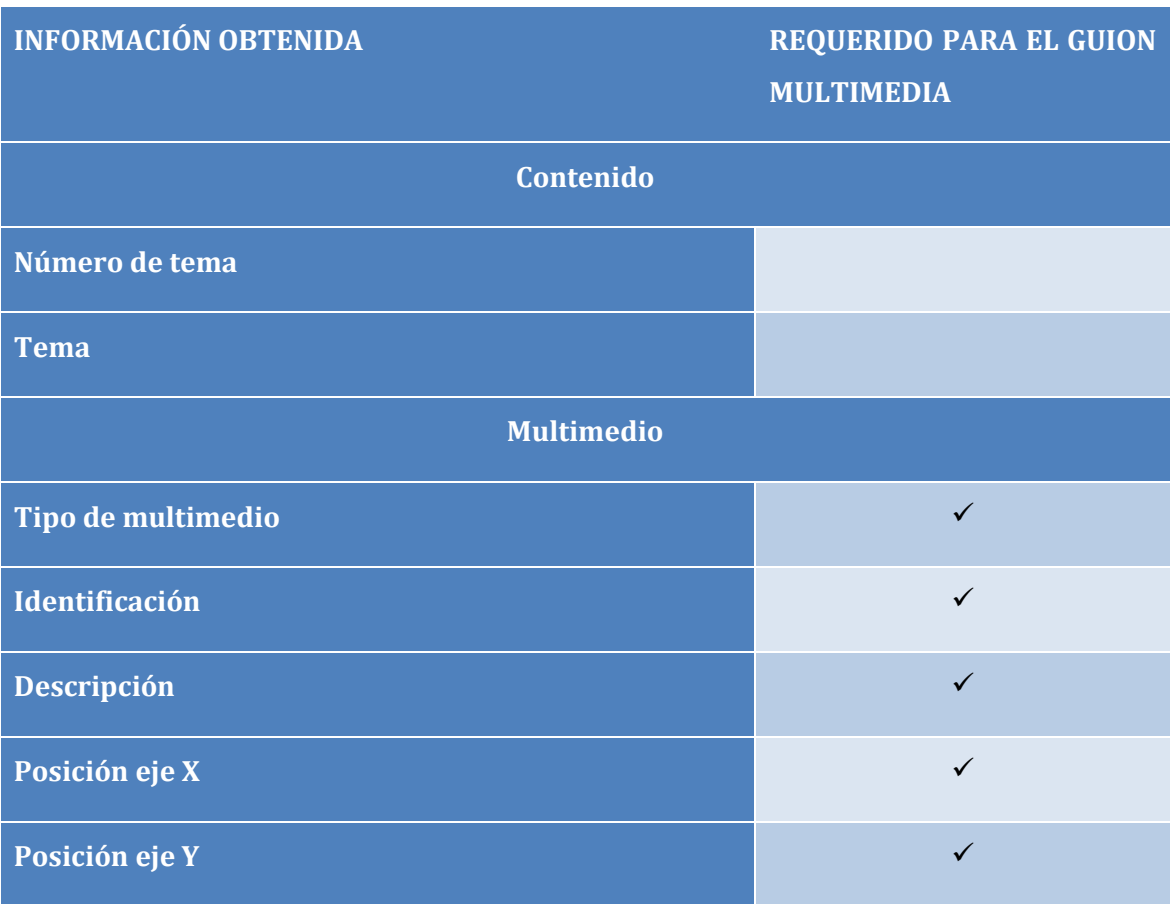

#### Tabla 2.4 Diseño Pedagógico

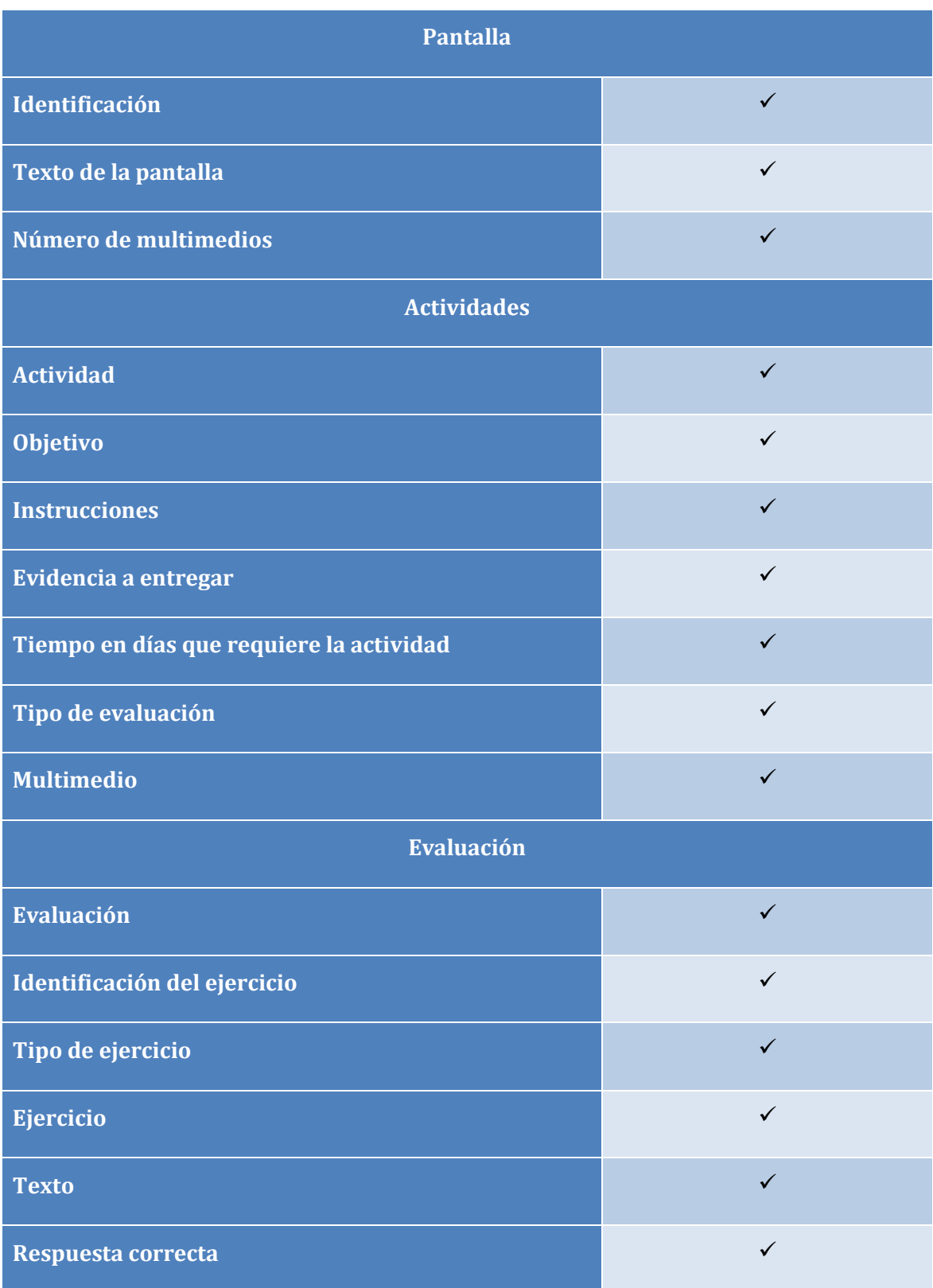

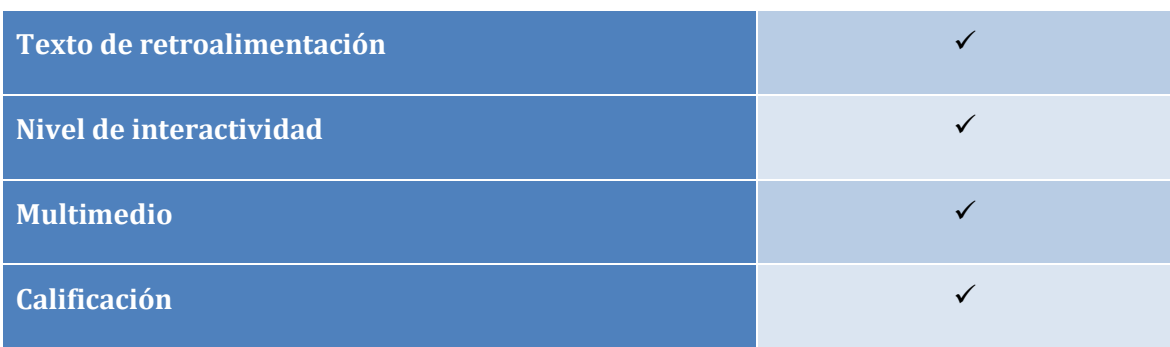

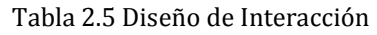

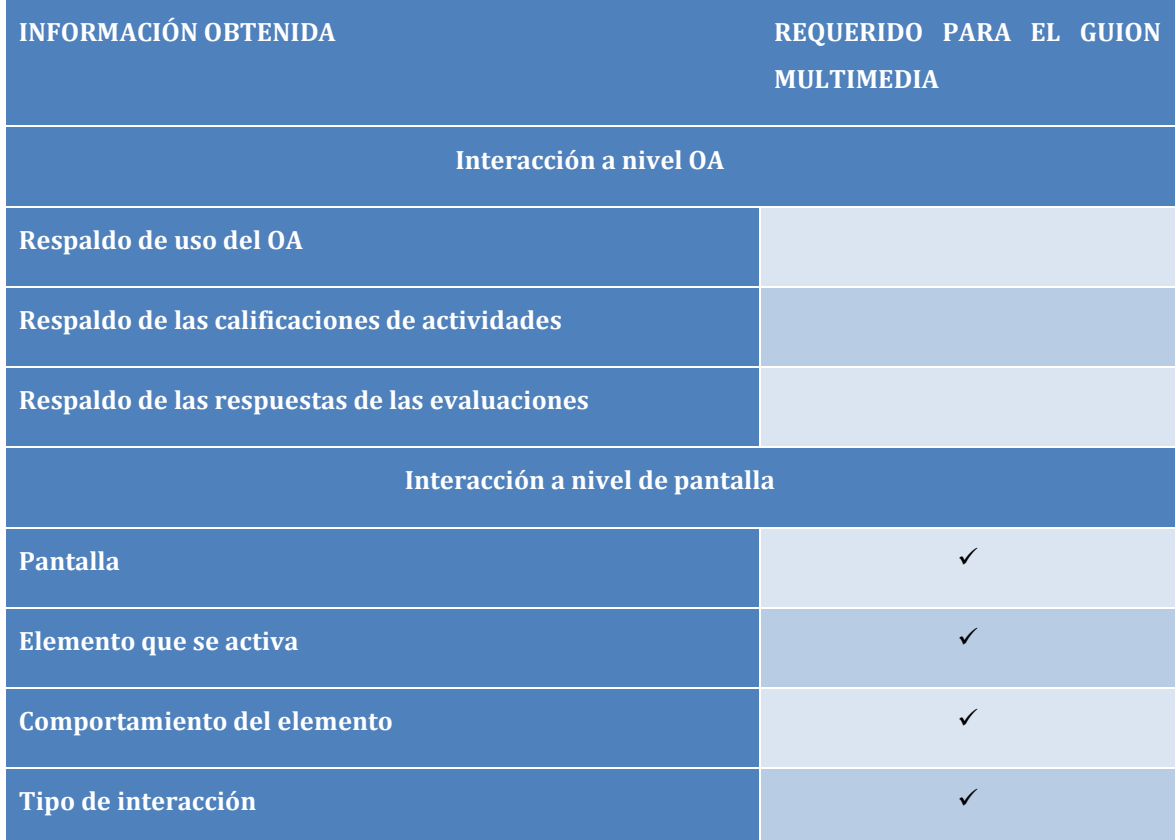

### Tabla 2.6 Diseño de Navegación

![](_page_47_Picture_93.jpeg)

![](_page_48_Figure_1.jpeg)

### **2.3 Base de datos de MEDOA**

La metodología MEDOA cuenta con una base de datos que auxilia al equipo de desarrollo de un OA en el almacenamiento de la información de creación en forma sistematizada, permitiendo documentar dicho proceso desde la planeación hasta las pruebas que se realicen al OA (Trejo, 2012).

Al contar con esta base de datos, representada de forma general en la Figura 2.2, el sistema para la generación automática de guiones multimedia toma de las fases de Análisis, detallada en la Figura 2.3 y Diseño, detallada en la Figura 2.4, todos los elementos necesarios para la creación del guion de cada Objeto de Aprendizaje de acuerdo con las tablas mostradas anteriormente.

![](_page_48_Figure_5.jpeg)

Figura 2.2. Base de datos de MEDOA

Capítulo II. Metodología MEDOA Sistema para la generación automática de guiones multimedia

![](_page_49_Figure_1.jpeg)

Figura 2.3. Fase de Análisis en MEDOA

![](_page_49_Figure_3.jpeg)

Figura 2.4. Fase de Diseño en MEDOA

# **Capítulo III. Guion multimedia**

Como ya se ha comentado, el guion multimedia es un documento que sirve para describir las pantallas que compondrán un material educativo, en él se incluyen los elementos pedagógicos y tecnológicos de una manera entendible para quienes se dedicarán a implementar el material. Por lo tanto, el guion multimedia es el medio de comunicación entre el experto del conocimiento, diseñador y desarrollador.

En el presente capítulo se aborda la arquitectura del sistema para la generación automática de guiones multimedia, siendo primordial conocer cómo se genera el guion, así como la navegación, la representación de multimedios y su descripción, tomando como base la información almacenada en la base de datos de MEDOA.

Es importante que el guion multimedia contenga los elementos necesarios para que cada uno de los miembros del equipo de expertos que revise el guion sea capaz de entenderlo y, en caso de ser necesario, pueda realizar modificaciones al diseño de un OA.

Por lo tanto, el guion multimedia se convierte en una aplicación hipermedial que muestra un prototipo de un recurso didáctico, evidenciando a través de su funcionalidad, los aspectos pedagógicos y tecnológicos que han sido considerados y facilitando su modificación y recuperación por parte de los actores involucrados en su creación, todo lo cual permite que el material sea validado antes de su implementación.

## **3.1 ¿Cómo se genera el guion multimedia?**

Como se hizo mención en la sección 1.1.1 de este documento, cada una de las fases de las metodologías para desarrollar software educativo genera un resultado que es utilizado en la siguiente fase. El guion multimedia es el resultado de la fase de diseño y es tomado como guía en la fase de implementación.

En el guion multimedia se interpretan de forma gráfica las especificaciones técnicas y pedagógicas que se obtuvieron en el diseño, por lo tanto, se dibujan las pantallas que conformarán al material educativo tomando en cuenta los contenidos y multimedios así como la descripción de los mismos y la interacción que tendrán, generando una secuencia de pantallas de tal forma que el desarrollador, al momento de ver el guion multimedia sepa cómo será la navegación dentro del material.

## **3.2 Arquitectura del guion multimedia**

Para el caso específico del sistema para la generación automática de guiones multimedia a partir de los requerimientos de Análisis y Diseño contenidos en la base de datos de la metodología MEDOA, se extrae la información recabada en los diferentes pasos de la fase de Diseño de acuerdo con lo siguiente:

- Del Análisis General se extrae el nombre del Objeto de Aprendizaje.
- Del Análisis Pedagógico se toma el objetivo de aprendizaje, es decir, lo que se espera que el usuario aprenda con el Objeto.
- Del Diseño Pedagógico se toman los contenidos y los multimedios, tomando también su posición en pantalla, la descripción correspondiente a cada uno de ellos y a qué pantalla están asignados.
- Del Diseño de Interacción se toma la descripción sobre la interacción que tendrán los elementos de cada pantalla.
- Finalmente, el menú que permite la navegación entre los diferentes contenidos se toma del Diseño de Navegación.

La información anterior se toma con la finalidad de mostrar a los diferentes usuarios, en este caso, el experto del conocimiento y el diseñador, un prototipo del OA. Posteriormente, este prototipo puede ser modificado por cualquiera de estos usuarios, actualizando la información en la base de datos de MEDOA y la respalda hasta este momento, de tal forma que cuando el desarrollador vea el prototipo del Objeto de Aprendizaje sea la última versión de éste que haya sido validada por el experto del conocimiento. La Figura 3.1 ilustra la arquitectura del sistema descrito.

![](_page_52_Figure_1.jpeg)

Figura 3.1. Arquitectura del sistema

## **3.3 Prototipo del Objeto de Aprendizaje**

A continuación se describen las partes que componen al prototipo que se generará a partir de las base de datos tomando en cuenta las fases de la metodología MEDOA que intervienen en él.

## **3.3.1 Menú**

Para poder interactuar con el material contenido en el Objeto de Aprendizaje es necesario contar con un menú que ubique a los usuarios dentro del mismo. Por lo tanto, el sistema contará con una barra lateral donde se mostrará el nombre de cada una de las secciones que compondrán al OA, cada nombre se convertirá en un hipervínculo que al seleccionarlo mostrará la pantalla deseada.

Dicho menú obedecerá a la estructura que debe tener un Objeto de Aprendizaje, por como ésta ha sido definida en la metodología, la misma será:

1. Portada

- 2. Objetivo de aprendizaje
- 3. Portada de Contenido
	- a. Introducción
	- b. Tema 1
		- i. Subtema 1
		- ii. Subtema 2
		- iii. Subtema n
	- c. Tema 2
	- …
	- d. Tema n
	- e. Ejemplos
		- i. Ejemplo 1
		- ii. Ejemplo 2
		- iii. Ejemplo 3
- 4. Portada de Actividades
	- a. Actividad 1
	- b. Actividad 2
	- c. Actividad 3
- 5. Portada de Evaluación
	- a. Evaluación 1
	- b. Evaluación 2
	- c. Evaluación 3
- 6. Glosario
- 7. Referencias
- 8. Créditos

Es importante mencionar que la sección de contenido será distinta para cada Objeto de Aprendizaje y como consecuencia: el número de temas y subtemas será variable dependiendo de la necesidad de cada proyecto. Dentro de la pantalla del sistema, el menú se ubicará en la parte izquierda y el contenido de la pantalla seleccionada en el resto de la pantalla, tal como se muestra en la Figura 3.2.

![](_page_54_Figure_1.jpeg)

Figura 3.2. Pantalla del guion

## **3.3.2 Pantallas**

En esta sección se mostrarán los elementos que serán parte de cada pantalla, tanto los textuales como los multimedios, dependiendo de la pantalla que haya sido seleccionada en el menú de navegación.

## **3.3.2.1 Los textos**

Para todos los contenidos textuales que se puedan encontrar dentro de una pantalla (por ejemplo, el título de la sección o alguna definición) el sistema mostrará dicha información en una caja de texto, misma que se encontrará inhabilitada de primera instancia, sin embargo, será posible editar la información mediante un botón que habilite la caja de texto y permita al usuario realizar las modificaciones pertinentes, de tal forma que al dar clic nuevamente en un botón de guardar, la nueva información sea enviada a la base de datos de MEDOA. La funcionalidad de dichos elementos se muestra en las Figuras 3.3a (inhabilitadas) y 3.4b (habilitadas).

## **3.3.2.2 Los multimedios**

Los contenidos multimedia, ya sean imágenes, animaciones, videos o audios, serán mostrados dentro de cada pantalla mediante una imagen que represente de manera icónica a cada tipo de medio, de tal forma que el usuario pueda visualizar el lugar y el tamaño en que cada multimedio se presenta en pantalla.

#### Capítulo III. Guion multimedia Sistema para la generación automática de guiones multimedia

![](_page_55_Picture_75.jpeg)

a. Cajas de textos inhabilitadas

![](_page_55_Figure_3.jpeg)

b. Cajas de texto habilitadas

![](_page_55_Figure_5.jpeg)

Al igual que los textos, los elementos multimedia aparecerán de forma estática, en el caso de requerir información sobre su descripción y/o realizar alguna modificación a la misma, se contará con un botón que permita habilitar dichos multimedios, de tal forma que el usuario pueda cambiar la ubicación en pantalla de un elemento y modificar sus dimensiones, al finalizar de la edición se deberán guardar los cambios para que estas modificaciones queden respaldadas en la base de datos de MEDOA, tal como se muestra en las Figuras 3.4a (sin editar) y 3.4b (editado).

![](_page_56_Figure_2.jpeg)

a. Multimedio sin editar

![](_page_56_Figure_4.jpeg)

b. Multimedio editado

Figura 3.4. Multimedios

#### **3.3.2.3 La interacción**

Para los multimedios que tengan interacción, se mostrará la descripción de dicha interacción en una caja de texto, como se muestra en la Figura 3.5a. En el caso que se requiera de alguna adecuación a la descripción de la interacción, el sistema permitirá realizarla dentro de la misma pantalla, como se muestra en la Figura 3.5b.

![](_page_57_Figure_2.jpeg)

#### a. Descripción de interacción inhabilitada

![](_page_57_Figure_4.jpeg)

b. Descripción de la interacción habilitada

3.5 Interacción de multimedios

# **Capítulo IV. Metodología para el desarrollo del sistema para la generación de guiones multimedia**

Para que un proyecto de desarrollo tecnológico sea creado satisfactoriamente es indispensable contar con una metodología que permita llevar el control del proyecto de principio a fin, teniendo al mismo tiempo una secuencia de pasos que delimiten el cambio de estado del proyecto.

En este capítulo se presenta la metodología empleada en el desarrollo del sistema para la generación de guiones multimedia y el resultado de cada una de las fases que la componen, obteniendo como resultado final, el sistema en cuestión.

## **4.1 Fases de la metodología híbrida**

Acorde con lo expuesto en el apartado 1.1.3 de este documento, al existir diversas metodologías que auxilian en el desarrollo de un sistema sobre la Web, se opta por un híbrido de las metodologías RMM y UWE debido a que contienen las fases necesarias para la creación del sistema, por lo tanto, se generó una metodología acorde a las necesidades del sistema para el desarrollo del guion, cuyas fases son:

- 1. Análisis
- 2. Diseño de las unidades de presentación significativas
- 3. Diseño navegable
- 4. Diseño de interfaz del usuario
- 5. Implementación
- 6. Pruebas

A continuación se explica la utilidad de cada fase para el desarrollo del presente proyecto.

#### **4.2 Análisis**

En esta fase se llevó a cabo la identificación de los distintos usuarios del sistema y en conjunto con las actividades que se requieren que el sistema les permita realizar. Los usuarios y sus actividades identificadas se listan a continuación:

- *Experto del conocimiento*, quien necesita visualizar el guion multimedia y en la medida de lo que requiera puede *modificar* los contenidos y descripciones de los multimedios y de igual forma puede cambiar la posición de contenidos y multimedios.
- *Diseñador*, quien puede modificar la posición, tamaños y acomodo de los objetos que se encuentran en cada pantalla.
- *Desarrollador*, usuario que sólo puede *visualizar* el guion multimedia sin poder alterar la estructura del mismo.

## **4.3 Diseño de las unidades de presentación significativas**

De esta fase, dedicada a interpretar los requerimientos de los diferentes usuarios, resultó el diagrama de casos de uso que se muestra en la Figura 4.1, donde se presentan los procesos identificados en la fase de Análisis y los actores que intervienen en cada uno de ellos.

![](_page_59_Figure_8.jpeg)

Figura 4.1. Diagrama de casos de uso para los usuarios del sistema

Posteriormente, se generaron las clases requeridas para que el sistema permitiera realizar las operaciones correspondientes. La primera clase se obtiene del Diseño de Navegación, es decir, el menú que permite al usuario conocer la estructura del OA, esta clase de describe en la Tabla 4.1.

Tabla 4.1. Clase Menú

![](_page_60_Picture_3.jpeg)

Partiendo de la estructura general de los Objetos de Aprendizaje, se definieron las clases que se muestran en las Tablas 4.2, 4.3 y 4.4, mismas que representan las pantallas Portada del OA, Objetivo del OA y Portadas de contenido, actividades y evaluación respectivamente.

Tabla 4.2. Clase Portada\_OA

![](_page_60_Figure_6.jpeg)

Tabla 4.3. Clase Objetivo\_OA

![](_page_60_Figure_8.jpeg)

Tabla 4.4. Clase Portadas de contenido, actividades y evaluaciones

![](_page_60_Figure_10.jpeg)

Para los contenidos del OA, se definieron las clases que se muestran en las Tablas 4.5 y 4.6. La primera referente a los contenidos de las pantallas, tomando la información del Diseño pedagógico en el apartado de Contenido, al verificar la información que se tiene en la base de datos se encontró que era necesario agregar campos a la tabla que contiene la información, ya que sólo contiene el tema pero no su posición ni su tamaño en pantalla.

La segunda clase es referente a los multimedios de los contenidos, para la que también fue necesario agregar los campos Alto, Ancho, Editado, PosPixX, PosPixY, AltoPix y AnchoPix a las tablas que contienen la información del Diseño Pedagógico en el apartado de Multimedio.

![](_page_61_Figure_3.jpeg)

![](_page_61_Picture_4.jpeg)

Tabla 4.6. Clase Multimedio

![](_page_61_Picture_76.jpeg)

Las clases necesarias para las Actividades y Evaluaciones se muestran en las Tablas 4.7 y 4.8.

52

Al ver las necesidades del sistema se decidió generar una base de datos donde se replicará la información de la base de datos de MEDOA agregando los campos faltantes dentro de la misma y que a su vez permitiera manejar la información de forma independiente, de tal manera que la herramienta computacional de MEDOA no tuviera alteraciones al trabajar de forma simultánea con el sistema para la generación de guion multimedia y que este último agilizara su funcionamiento y devolviera los valores que hayan sido modificados a la base de datos original. Dicha base de datos se muestra en la Figura 4. 2a y 4.2b.

![](_page_62_Figure_2.jpeg)

![](_page_62_Picture_3.jpeg)

Tabla 4.8. Clase Evaluación

![](_page_62_Picture_63.jpeg)

![](_page_63_Figure_1.jpeg)

a. Fase de Análisis

![](_page_64_Figure_1.jpeg)

b. Fase de Diseño

Figura 4.2. Base de datos auxiliar

## **4.4 Diseño navegable**

En esta fase se tomó como base el análisis que se hizo en el apartado 2.2 de este documento en conjunto con las clases obtenidas en la fase anterior para conocer las tablas y los campos que se requieren para cada clase. En la Tabla 4.9 se muestra el listado de las pantallas que conforman al Objeto de Aprendizaje, las tablas de la base de datos de MEDOA que se utilizan, así como los datos que se requieren de cada una.

![](_page_65_Picture_123.jpeg)

#### Tabla 4.9. Relación entre pantallas, tablas y datos

#### Capítulo IV. Metodología para el desarrollo del sistema para la generación de guiones multimedia Sistema para la generación automática de guiones multimedia

![](_page_66_Picture_93.jpeg)

## **4.5 Diseño de interfaz del usuario**

En esta fase se llevó a cabo el dibujo de las pantallas que conforman el sistema, tomando en cuenta que el diseño debe ser lo más cercano al Objeto de Aprendizaje para que el experto del conocimiento lo pueda visualizar como un prototipo del mismo, dicho diseño obedece al descrito en el Capítulo III de este documento.

57

#### **4.6 Implementación**

Lo primero que se hizo en esta fase fue generar el código para hacer la migración de la información entre una base de datos y otra, como paso siguiente se generó la programación para permitir el acceso al sistema, la Figura 4.3 muestra el código empleado para el Index del sistema sobre la Web.

```
<div class="item">
    <div class="row">
        <div class="nine columns">
            <h1><?php echo CHtml::link(CHtml::encode($proyecto[0]->titulo), array('proyecto/sgagm', 'id'=>$proyecto[0]->id)); i
        \langle/div>
        <div class="three columns">
            <?php
                $criteria = new CDbCriteria;
                $usuario = Yii::app()->user->id;
                $proyecto2 = $proyecto[0]->id;$propietario = Provecto::model()->findBvPk($provecto2, $criteria);
                if ($propietario->propietario_id == $usuario)
                    echo "Propietario <br />";
                $criteria->condition = "proyecto_id = $proyecto2 AND usuario_id = $usuario";
                $responsable = PlResponsable::model()->findAll($criteria);
                 foreach ($responsable as $p) {
                    echo $p->nivel_acceso . "<br />";
                \mathcal{F}\rightarrow\langle/div>
        <div class="four columns">
           <?php echo $proyecto[0]->fecha_creacion; ?>
        \langle /div \rangle</div>
\langle/div>
<?php endif; endforeach; ?>
```
Figura 4.3 Código para la pantalla de inicio de sesión del sistema

Posteriormente, se hizo la validación de los diferentes niveles de acceso de cada tipo de los usuarios, obedeciendo el diagrama de casos de uso mostrado en la Figura 4.1, para lo cual se codificó la consulta que extrae de la base de datos la información para cada usuario de los proyectos y el tipo de usuario a los que tiene acceso, el cual se muestra en la Figura 4.4.

El siguiente paso fue la codificación del guion, generando primero las consultas para el Diseño de la Navegación, es decir, se creó el menú que permite al usuario moverse por las diversas pantallas que conformarán al OA. El código mostrado en la Figura 4.5, obedece a la estructura que debe contener el Objeto de acuerdo con el libro Objetos de Aprendizaje: Una guía práctica para su desarrollo (Alonso, 2013a).

```
$this->menu=arrav(
    array('label'=>'Listar proyectos', 'url'=>array('index')),
    array('label'=>'Crear proyecto', 'url'=>array('create')),
\mathbf{)}:
Yii::app()->clientScript->registerScript('search', "
$('.search-button').click(function(){
   $('.search-form').tagle();
   return false;
33:$('.search-form form').submit(function(){
   $('#proyecto-grid').yiiGridView('update', {
       data: $(this).serialize()
   \});
   return false;
\mathcal{H}:
\binom{n}{i}25<h1>Manejar proyectos</h1>
(1 - n)
```

```
You may optionally enter a comparison operator (<b>&Lt;</b>, <b>&Lt;=</b>, <b>&at;</b>, <b>&at;=</b>, <b>&Lt;&at;</b>
or \langle b\rangle = \langle b\rangle at the beginning of each of your search values to specify how the comparison should be done.
\langle/n-->
```

```
<?php echo CHtml::link('Advanced Search','#',array('class'=>'search-button')); ?>
<div class="search-form" style="display:none">
<?php $this->renderPartial('_search',array(
    'model'=>$model,
)); ?>
</div><!-- search-form -->
<?php $this->widget('zii.widgets.grid.CGridView', array(
    'id'=>'proyecto-grid',
    'dataProvider'=>$model->search(),
    'filter'=>$model,
    'columns'=>array(
       "id",
       'titulo',
       'fecha_creacion',
        'propietario_id',
        'institucion_id',
       'revisor_id',
       array(
```
Figura 4.4 Código para mostrar los proyectos asignados por usuario

Teniendo la navegación del sistema, se generaron las consultas para obtener la información para cada una de las pantallas que componen al OA, de tal forma que se representaran como el experto del conocimiento las describió en la base de datos. El código mostrado de manera general en la Figura 4.6, se desarrolló utilizando el framework Yii para PHP y HTML5.

#### Capítulo IV. Metodología para el desarrollo del sistema para la generación de guiones multimedia Sistema para la generación automática de guiones multimedia

```
<html xmlns="http://www.w3.org/1999/xhtml" xml:lang="en" lang="en">
<head>
   <meta http-equiv="Content-Type" content="text/html; charset=utf-8" />
   <meta name="language" content="en" />
   <!-- blueprint CSS framework -->
   <link rel="stylesheet" type="text/css" href="<?php echo Yii::app()->request->baseUrl; ?>/css/screen.css" media="screen, pro
   <link rel="stylesheet" type="text/css" href="<?php echo Yii::app()->request->baseUrl; ?>/css/print.css" media="print" />
   \langle-[if lt IE 8]>
   <tink ret="stytesheet" type="text/css" href="<?php echo Yii::app()->request->baseUrl; ?>/css/ie.css" media="screen, project
   \langle![endif]-->
   <link rel="stylesheet" type="text/css" href="<?php echo Yii::app()->request->baseUrl; ?>/css/main.css" />
   <link rel="stylesheet" type="text/css" href="<?php echo Yii::app()->request->baseUrl; ?>/css/form.css" />
   <title><?php echo CHtml::encode($this->pageTitle); ?></title>
</head>
<body>
<div class="container" id="page">
   <div id="header">
      <div id="logo"><?php echo CHtml::encode(Yii::app()->name); ?></div>
```

```
Figura 4.5 Código para generar el menú de navegación
```
 $\langle$ /div $\rangle$  :- header --  $\rangle$ 

```
<?php
    $criteria = new CDbCriteria;
    $criteria->select = "id, tipo, descripcion";
   $criteria->condition = "pedagogico_pantalla_id = $data->id";
   $multimedios = DPedagogicoMultimedio::model()->findAll($criteria);
   foreach ($multimedios as $p) :
\mathcal{V}<?php
        if ($p->tipo == 'Animacion')
            $imagen = "icoAnimacion.gif";
        elseif ($p->tipo == 'Imagen')
           $imagen = "icoImagen.png";
        elseif (\$p-\times\text{tipo} == 'Video')$imagen = "icoVideo.png";
        elseif ($p->tipo == 'Sonido')
          $imagen = "icoSonido.png";
        elseif ($p->tipo == 'Graficos')
           $imagen = "icoGrafico.png";
    \rightarrow<div id="img" data-id="<?php echo $p->id; ?>">
        <img src="<?php echo Yii::app()->baseUrl; ?>/images/<?php echo $imagen ?>" alt="">
        <input type="text" id="descripcion" value="<?php echo $p->descripcion; ?>" />
    </div>
   <?php endforeach; ?>
```
Figura 4.6 Código para la interpretación de las consultas en pantalla

Finalmente, se realizó la programación de las secciones editables del sistema, cuyo código se muestra en la Figura 4.7, utilizando las herramientas del caso anterior y agregando el lenguaje jQuery UI que permite la manipulación de los elementos en pantalla con funciones para arrastrar, escalar, dar formato a los textos y almacenar la información enriquecida en la base de datos (The jQuery Fundation, 2014). Cabe mencionar, que debido a la utilización de JQuery UI fue posible hacer que cada uno de los elementos mostrados en pantalla pudieran ser manipulados de forma directa sin necesidad de utilizar botones para habilitarlos o deshabilitarlos como se planteó en el Capítulo III de este documento.

```
$.getJSON(
    "<?php echo Yii::app()->createUrl('api/pantalla') ?>/<?php echo $_GET['id']; ?>",
    function(result) {
       var texto = $("#text-container");
       texto.width(result.texto ancho);
       texto.height(result.texto_largo);
       texto.css({
           left: parseInt(result.texto_pos_x_pixeles),
           top: parseInt(result.texto_pos_y_pixeles),
       \});
       var text = $('.wysithtm15-sandbox');
        text.cs(width: parseInt(result.texto_ancho - 10),
           height: parseInt(result.texto largo - 10)
       \});
       //texto.trigger('resize');
    Y
);$.getJSON(
    "<?php echo Yii::app()->createUrl('api/pantallamultimedio') ?>/<?php echo $_GET['id']; ?>",
    function(result) {
        $.each(result, function (i, j) {
           var img_container = $('\#img[data-id=' + j.id + ']');
            img_container.width(j.alto);
           img_container.height(j.largo);
           var img = img_container.find('img');
           img.width(j.alto);
            img.height(j.largo-30);
           input = img.find('input');input.width(j.alto-20);
           console.log(img_container);
           img_container.css({
               left: parseInt(j.pos_x_pixeles),
                top: parseInt(j.pos_y_pixeles)
           \});
        \});
```
Figura 4.7 Código para la manipulación de los elementos en pantalla

#### **4.7 Pruebas**

Para validar el correcto funcionamiento del código, a la par de la codificación se hicieron pruebas para comprobar la salida y entrada de información a la base de datos y para validar el movimiento de objetos en pantalla con la información de un OA cuya información había sido capturada en la base de datos de MEDOA, estas mismas pruebas se utilizaron para la demostración del funcionamiento del sistema que se describe en el siguiente capítulo.
# **Capítulo V. Funcionamiento del sistema**

En el presente capítulo se describe el funcionamiento del sistema para la generación automática de guiones multimedia creado mostrando cada una de las pantallas que lo componen y haciendo modificaciones al guion multimedia de un Objeto de Aprendizaje previamente capturado en la base de datos, de tal forma que se pueda visualizar el manejo del sistema.

### **5.1 Iniciar sesión**

Cuando el usuario entra a la dirección Web donde se encuentra alojado el sistema, visualiza una pantalla donde se da una breve descripción del mismo y en la parte superior derecha se encontrarán dos cajas de texto donde deberá capturar el nombre de usuario y contraseña, misma que utiliza para el uso de la herramienta computacional de MEDOA (Trejo, 2012), dicha pantalla se muestra en la Figura 5.1a (pantalla completa) y Figura 5.1b (cajas de texto para inicio de sesión).

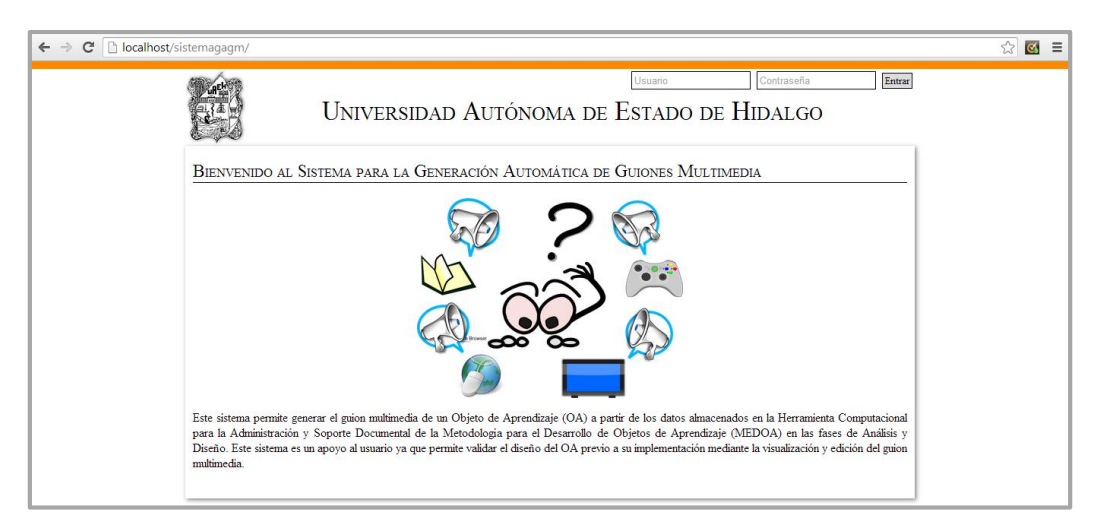

#### a. Pantalla inicial completa

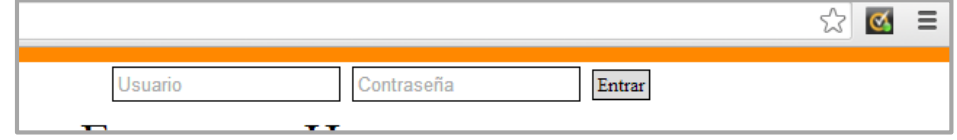

b. Cajas de texto para inicio de sesión

Figura 5.1 Pantalla de inicio de sesión

Una vez que el usuario haya ingresado su nombre y contraseña en las áreas de texto correspondientes, debe dar clic en el botón *Entrar* o presionar la tecla *Enter*. Para el caso de aquellas personas que no cuenten con un usuario y contraseña, deberán ir a la herramienta computacional de MEDOA para hacer su registro.

### **5.2 Seleccionar un proyecto para generar su guion multimedia**

Posterior al inicio de sesión, se mostrará una pantalla en la que el usuario encontrará una lista de todos los proyectos en los que se encuentre asignado como responsable de contenido, diseño, desarrollo o bien, sea el propietario del proyecto en la herramienta MEDOA, al igual que el nivel de acceso que tiene para cada proyecto, dicha pantalla es como la mostrada en la Figura 5.2.

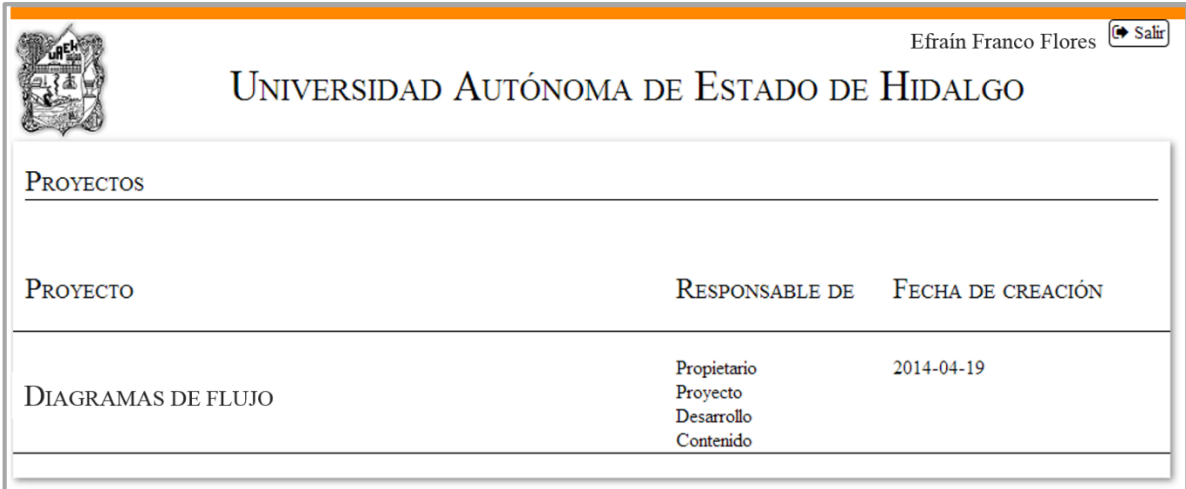

Figura 5.2 Pantalla de Proyectos a los que el usuario tiene acceso

Para ver el guion multimedia de alguno de los proyectos listados es necesario dar clic sobre el nombre del mismo. Una vez hecha esta acción, se mostrará una pantalla donde se desplegará el menú de navegación y la portada del OA de acuerdo con los datos que contiene la base de datos de MEDOA, como la que se muestra en la Figura 5.3a. A partir de esta pantalla, las cajas de texto funcionarán como botones, al dar doble clic sobre alguna de ellas se podrá editar la información que contenga las mismas y al dar clic en el ícono de Aceptar, mostrado en la Figura 5.3b, la información será enviada a la base de datos para su almacenamiento, de esta forma funcionarán todos los campos editables del sistema, el cual enviará un mensaje de confirmación del almacenamiento en la base de datos.

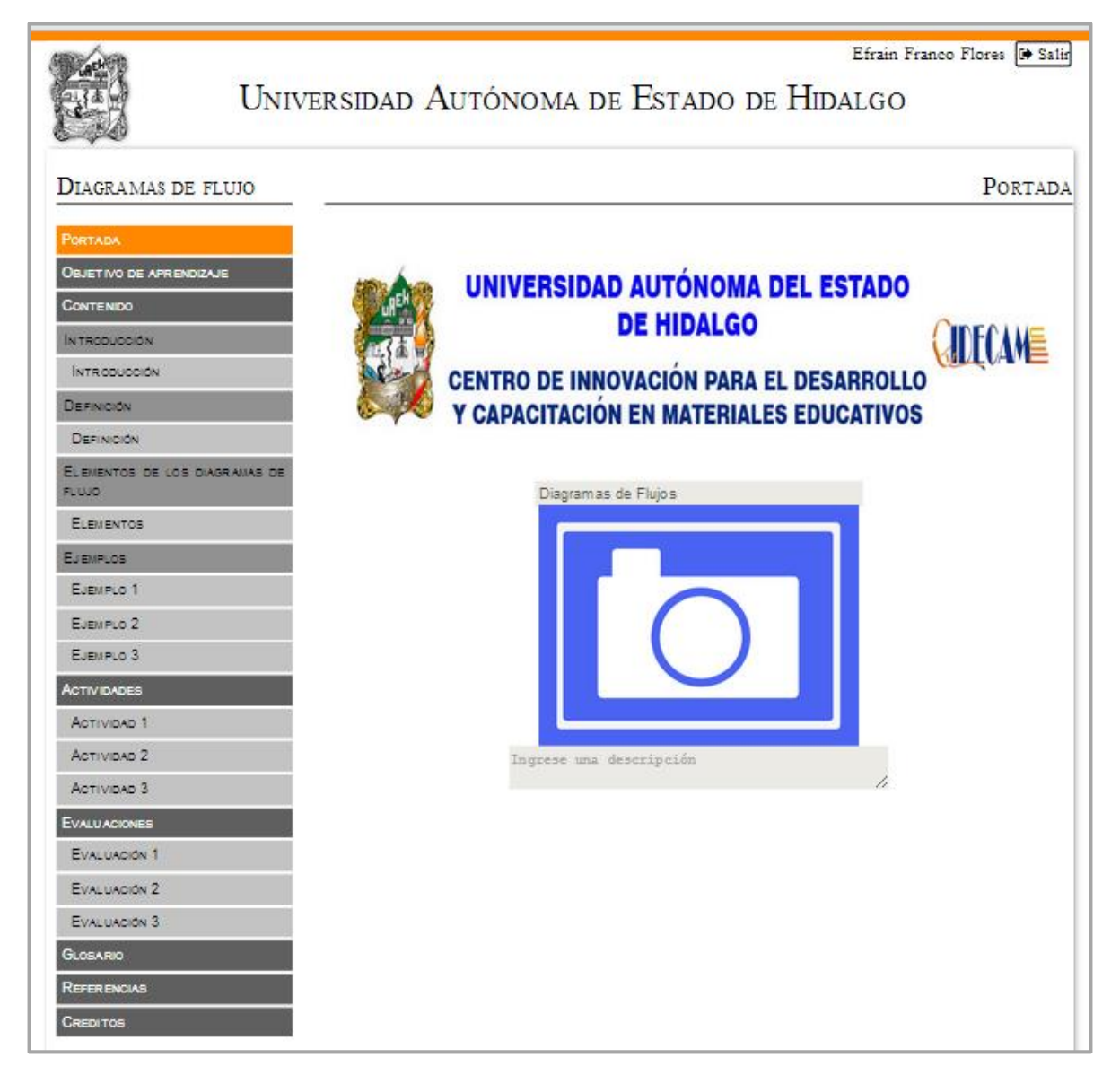

a. Pantalla inicial

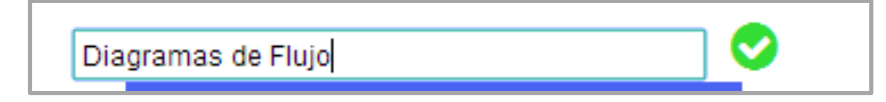

b. Texto en edición y botón de aceptar

Figura 5.3 Pantalla de portada del OA

Es importante destacar que debido a que la imagen que se coloca en la portada del OA no está contemplada dentro de los multimedios que se capturan en la herramienta computacional de MEDOA, se puede agregar la descripción de la misma desde el guion multimedia.

Siguiendo con la estructura del OA, al dar clic en cada uno de elementos del menú se desplegará la información de cada pantalla, tal es el caso del Objetivo de Aprendizaje, donde se muestra la imagen que se utiliza para esta pantalla de acuerdo con el Manual para el Desarrollo de Objetos de Aprendizaje (Alonso, 2012c) y en una caja de texto se visualiza el objetivo extraído de la base de datos, como se muestra en la Figura 5.4a, y teniendo la posibilidad de modificar el texto, además de poder enriquecer su formato, como en la Figura 5.4b, donde se cambia el tamaño del texto y se agrega color a parte de él. Es importante destacar que todos los campos de texto mostrados a lo largo del guion multimedia donde se presente contenido del OA tendrán esta misma propiedad.

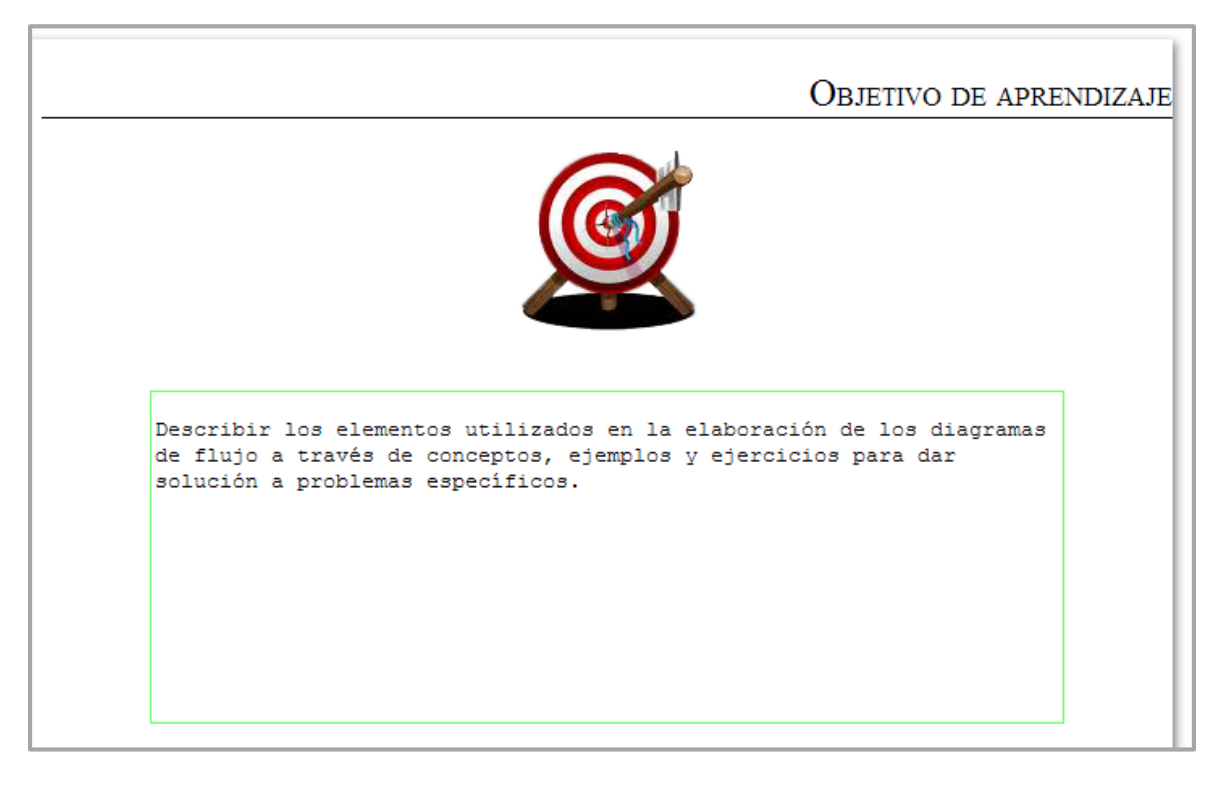

a. Pantalla completa del Objetivo de Aprendizaje

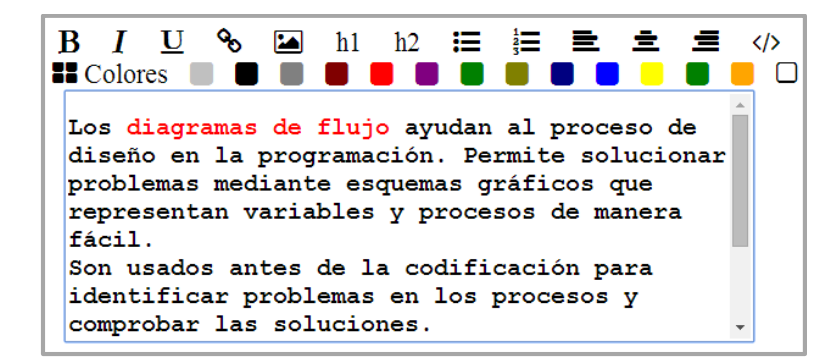

b. Editor de textos

Figura 5.4 Pantalla del Objetivo de Aprendizaje

#### **5.3 Pantallas de contenido**

A partir del apartado Portada de contenido se mostrarán todas aquellas pantallas que el experto del conocimiento haya definido, relacionado con la información del tópico del que trata el OA. Se inicia con la portada de contenido en la que se visualiza, mediante una imagen de referencia, el tipo de multimedio elegido por el experto y la descripción del mismo, dicha pantalla es como la mostrada en la Figura 5.5.

Es importante mencionar que las pantallas de las portadas no están consideradas dentro de la herramienta computacional de MEDOA, por lo que se podrá agregar la descripción del multimedio que la compone desde el guion multimedia y se almacenará dicha información en la base de datos.

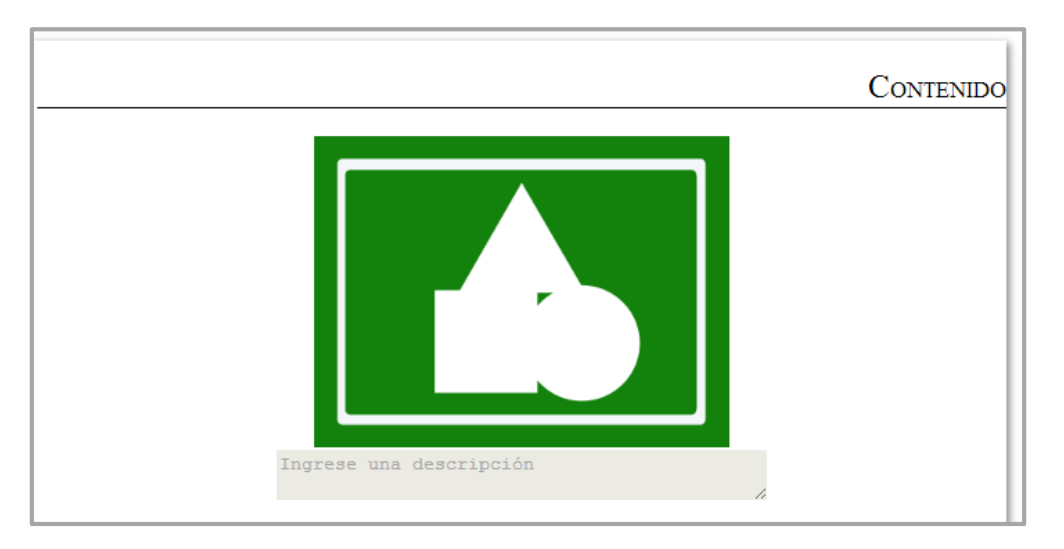

Figura 5.5 Pantalla de Portada de contenido

Posteriormente, se continúa con la Introducción se tiene una pantalla en la que se muestra el título, el texto introductorio y, en el caso de que el experto lo haya indicado en la base de datos, se tiene un multimedio, la Figura 5.6 ejemplifica dicha pantalla.

Después de la Introducción, se tendrán todas las pantallas que conforman al contenido del OA, es decir, todas las pantallas que contengan algún tema o subtema, en las cuales se muestra el título de cada una, el contenido textual y los multimedios que la conforman, estas pantallas se encuentran ejemplificadas en la Figura 5.7a. Para cada una de las pantallas, el sistema permite hacer modificaciones al texto, así como poder enriquecerlo, como se muestra en la Figura 5.7b, mover la posición de los textos y los multimedios como se muestra en la Figura 5.7c y cambiar el tamaño de estos últimos, mostrado en la Figura 5.7d.

|                                                                                                    | <b>INTRODUCCIÓN</b> |
|----------------------------------------------------------------------------------------------------|---------------------|
| Los diagramas de flujo ayudan al proceso de diseño<br>en la programación. Permite solucionar problemas<br>mediante esquemas gráficos que representan<br>variables y procesos de manera fácil. |                     |
| Son usados antes de la codificación para<br>identificar problemas en los procesos y comprobar<br>las soluciones.<br>En este contenido encontrarás la descripción de                           |                     |
| los elementos principales que te ayudaran a<br>entender cómo usar los Diagramas de Flujo.                                                                                                    |                     |

Figura 5.6 Pantalla de Introducción

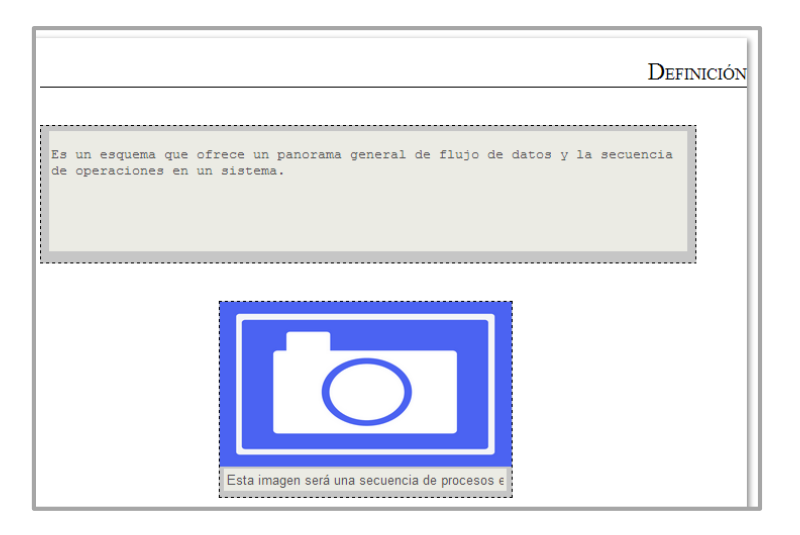

a. Pantalla completa sin edición

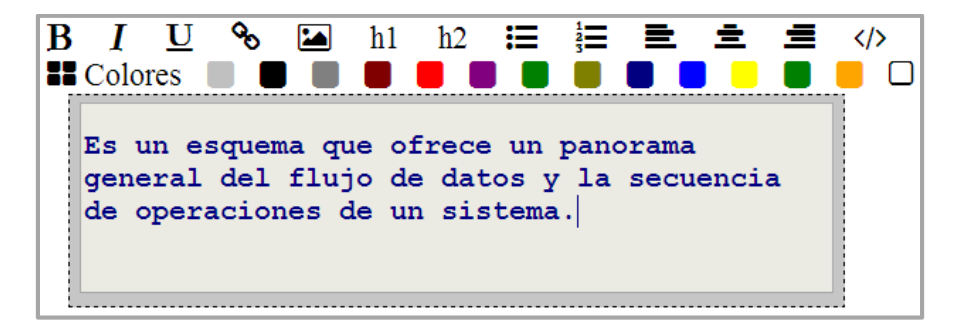

b. Texto en edición

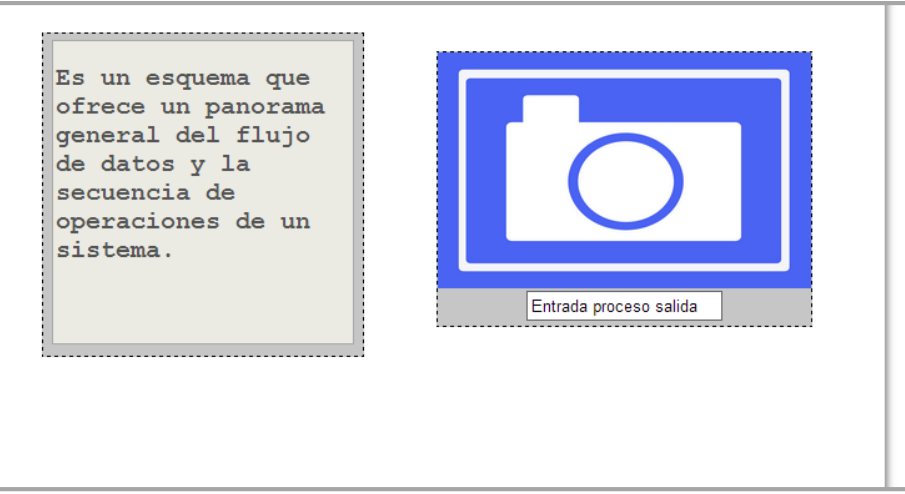

#### c. Cajas de texto y multimedios con posiciones editadas

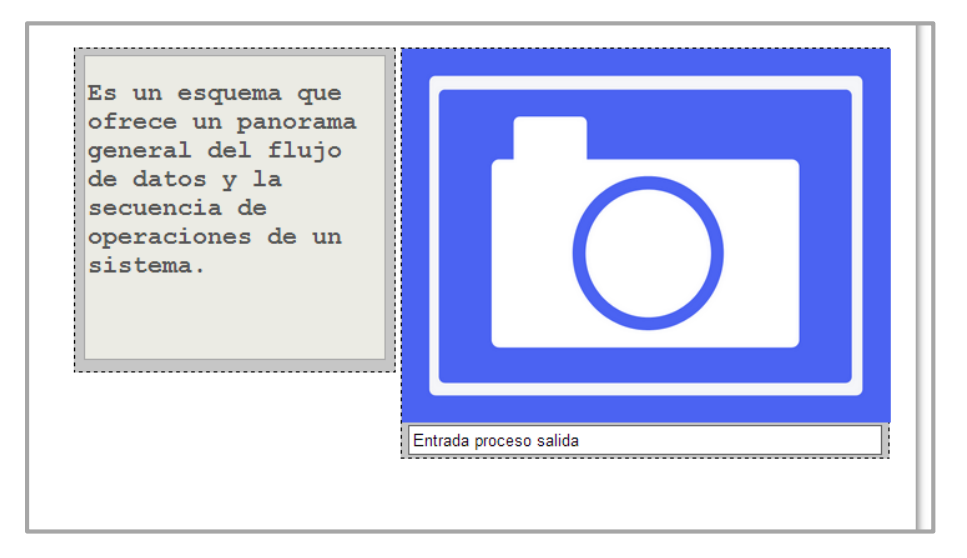

#### d. Multimedio a mayor escala

#### Figura 5.7 Pantalla de un tema

Finalmente, en esta sección se tienen las pantallas de Ejemplos conformadas por títulos, textos y multimedios y en las que igualmente se tienen las funciones descritas con anterioridad, una muestra de estas pantallas se presenta en la Figura 5.8.

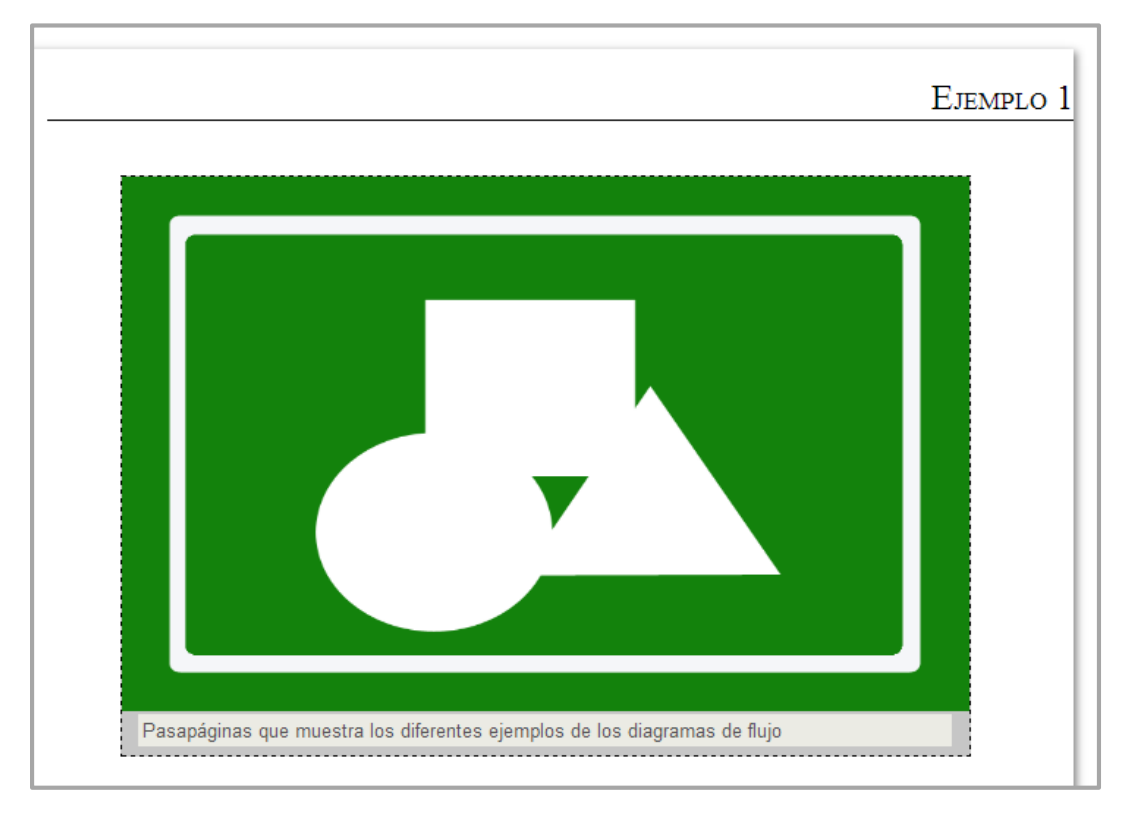

Figura 5.8 Pantalla de ejemplos

### **5.4 Pantallas de actividades**

Al igual que en la sección anterior, esta sección inicia con una portada, la cual en el OA que se ha tomado como muestra se ejemplifica a través de la Figura 5.9. Posteriormente, se encuentran cada una de las actividades que se definieron en la base de datos para el OA, un ejemplo de ellas es la mostrada en la Figura 5.10.

#### **5.5 Pantallas de evaluaciones**

Para el apartado de evaluaciones se muestra, como en las Figuras 5.11 y 5.12 las actividades, las pantallas de portada y un ejemplo de una de las evaluaciones del OA, es importante destacar que para estas secciones sólo se pueden editar los contenidos de los campos de texto debido a que las evaluaciones son desarrolladas en diversas herramientas que tienen un estilo propio y que limitan la definición preliminar de los elementos multimedia.

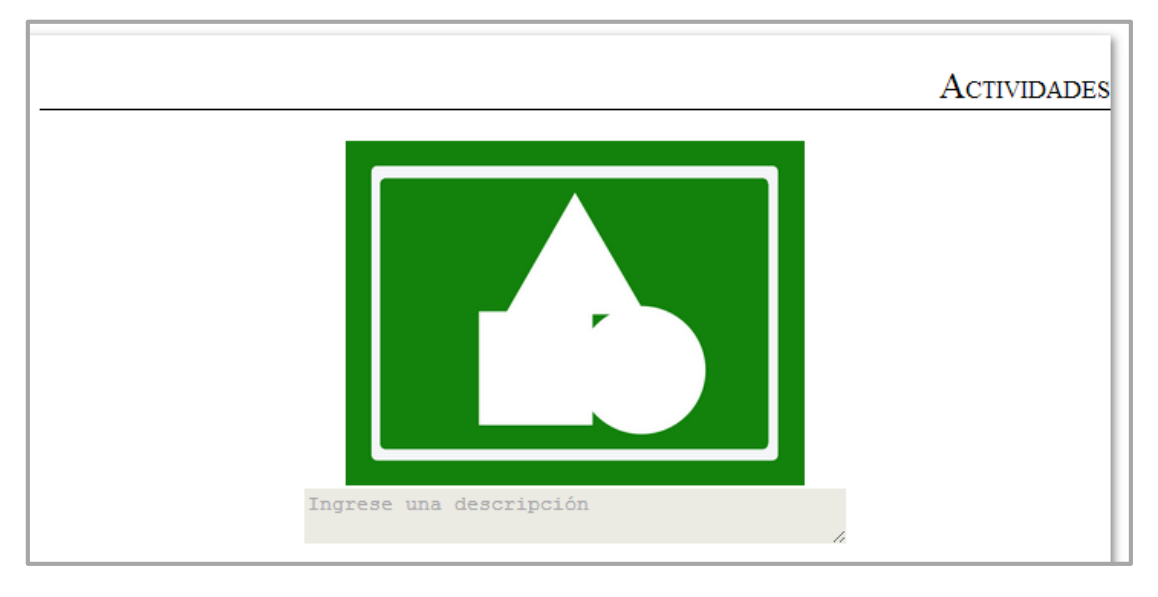

Figura 5.9 Pantalla de Portada de actividades

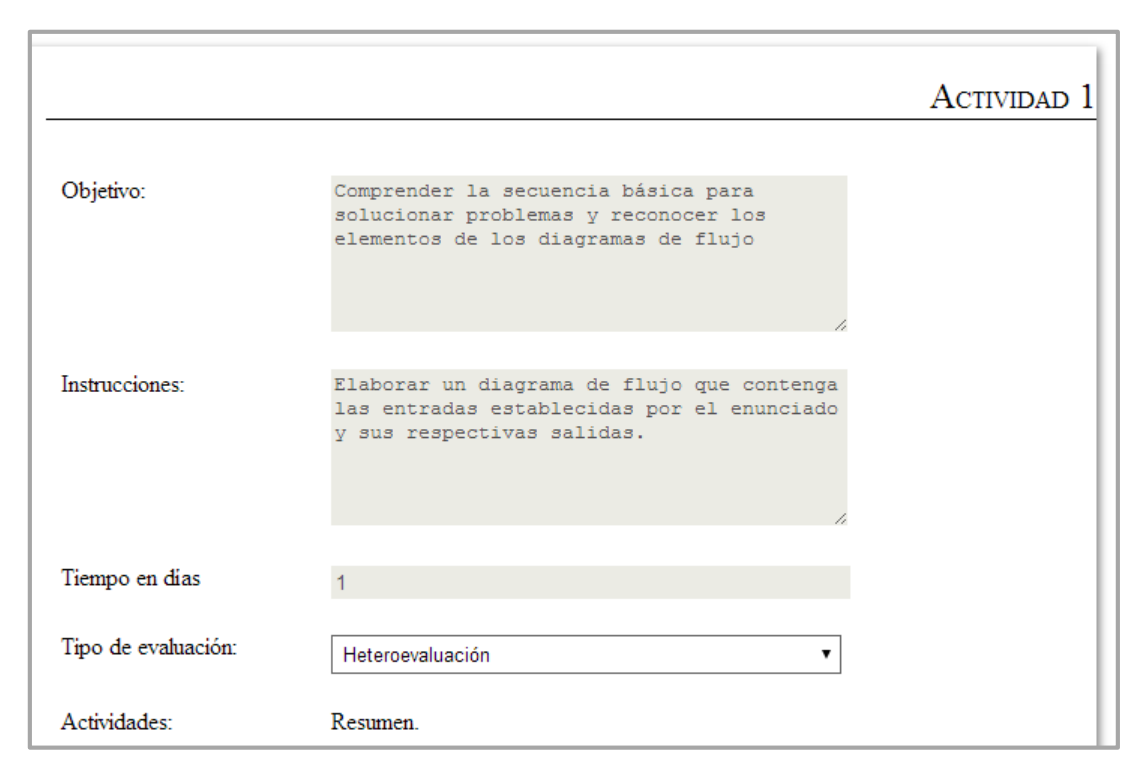

Figura 5.10 Pantalla de actividades

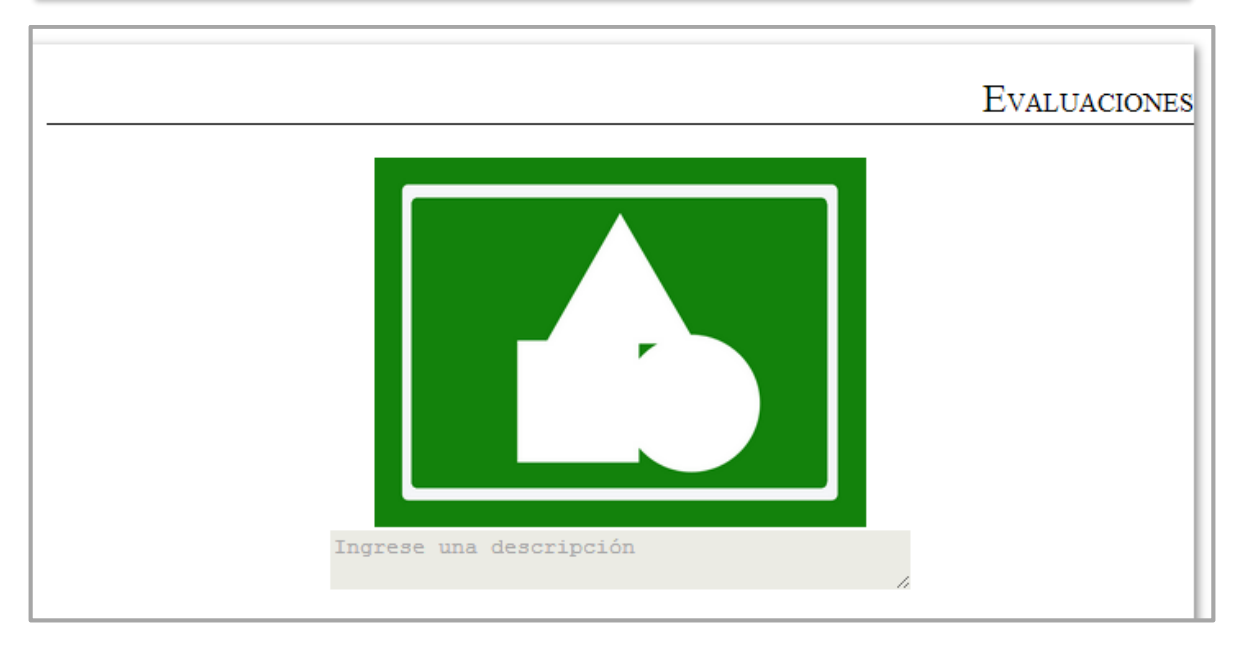

Figura 5.11 Pantalla de Portada de Evaluaciones

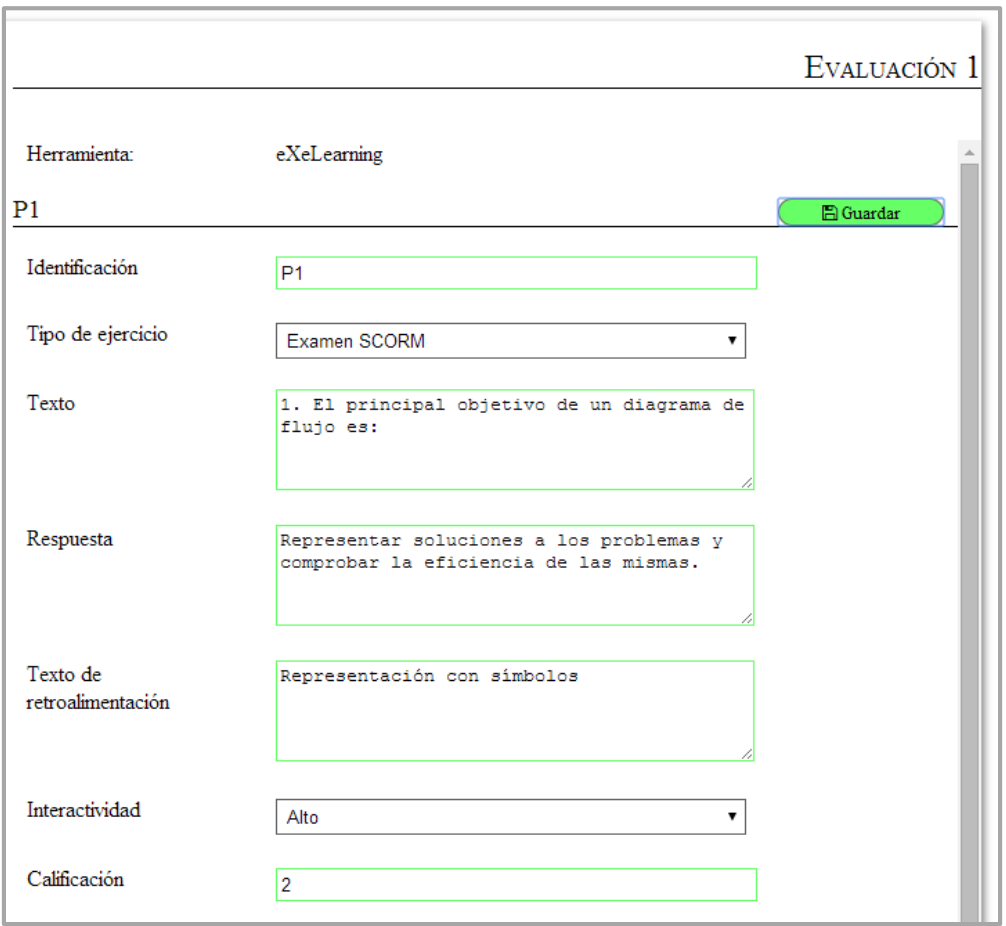

Figura 5.12 Pantalla de evaluaciones

### **5.6 Glosario, Referencias y Créditos**

Finalmente, se muestran las pantallas de glosario, referencias y créditos en las Figuras 5.13a, 5.14 y 5.15, culminando con ellas el guion multimedia del OA, cumpliendo con su estructura y contenidos. Cabe mencionar, que la pantalla de glosario al igual que las portadas, no están contemplada dentro de la herramienta computacional de MEDOA, por ello, se posibilita la edición de su información desde el guion multimedia y de igual forma se almacenará en la base de datos, ejemplo de esto se muestra en la Figura 5.13b.

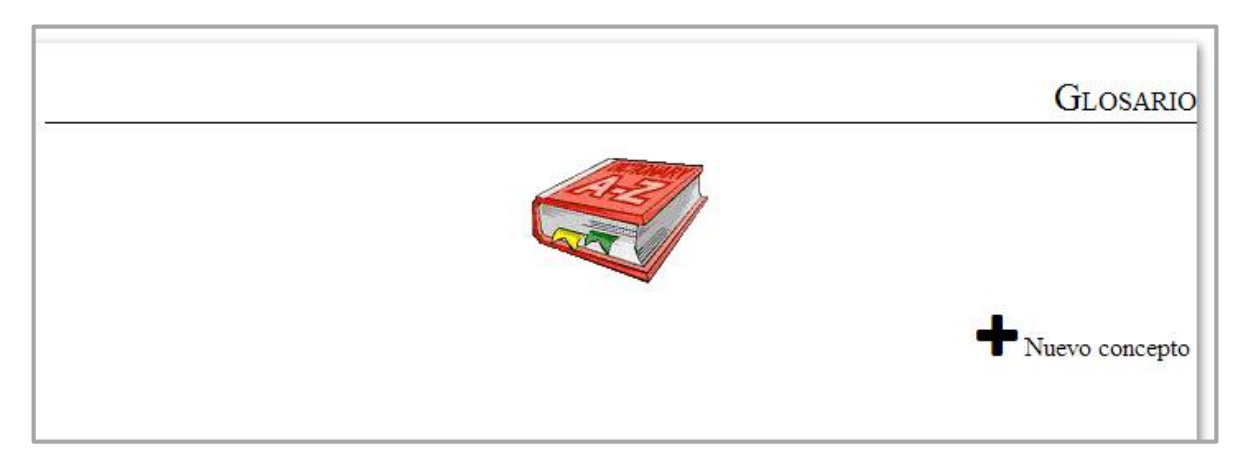

a. Pantalla de glosario sin editar

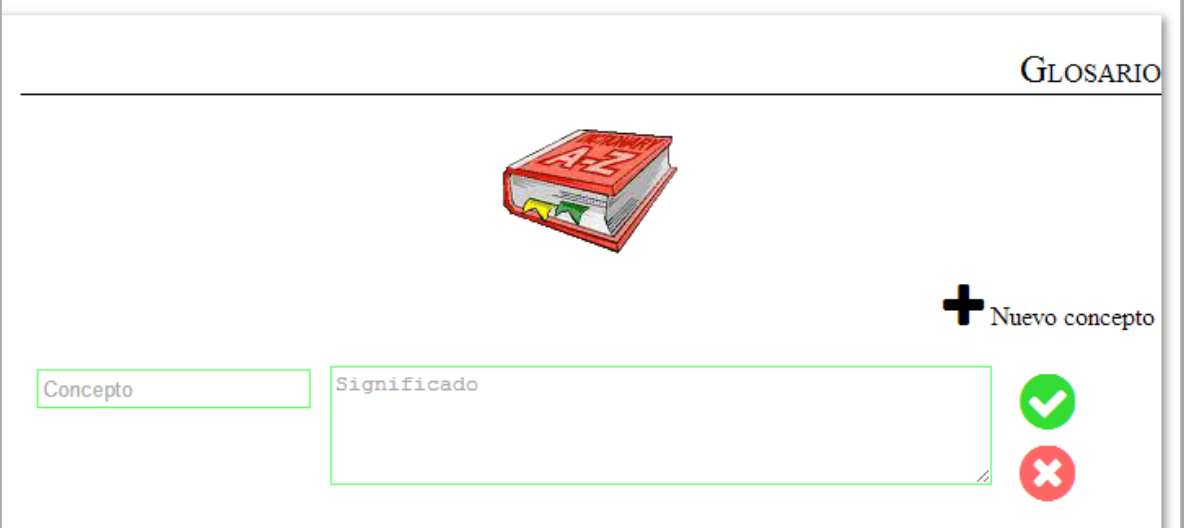

b. Agregando una definición al glosario

Figura 5.13 Pantalla de Glosario

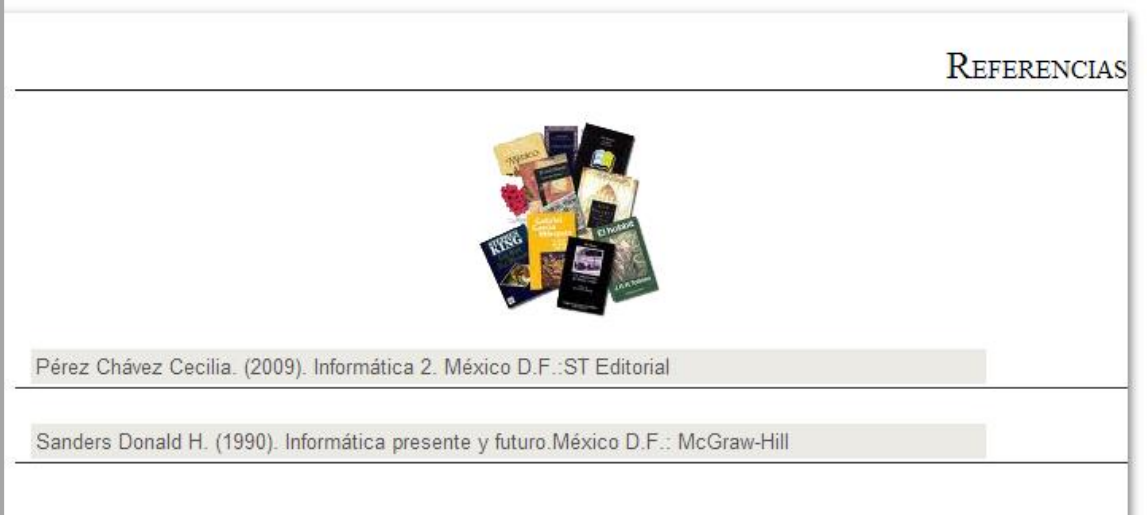

Figura 5.14 Pantalla de Referencias

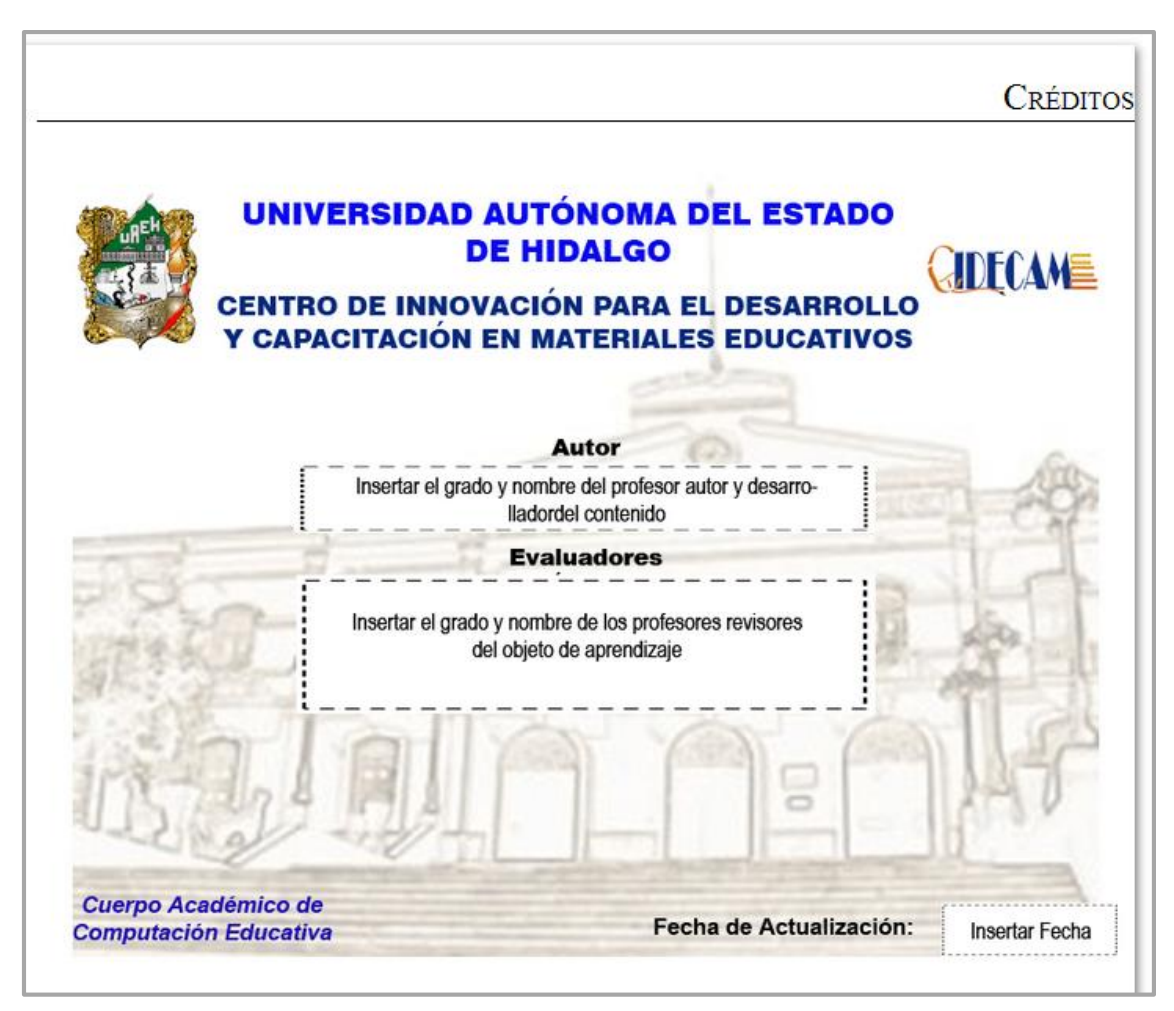

Figura 5.15 Pantalla de Créditos

# **Conclusiones**

En este proyecto de tesis se concluye que el sistema generado es una herramienta de gran relevancia puesto que permite al experto del conocimiento estar directamente en contacto con el diseño del material didáctico a diferencia de los trabajos analizados que lo anteceden donde el guion multimedia sólo sirve para que el diseñador y desarrollador comprendan lo que el experto del tema requiere. De igual manera, se puede hacer notar que en la solución propuesta se maneja una sola versión del guion debido a que el mismo se almacena directamente en una base de datos que no permite duplicidad de información y que al mismo tiempo automatiza el proceso de creación del guion multimedia, contrastando esta característica con el común guion de forma manual de los trabajos precedentes.

El análisis de la base de datos de MEDOA que se realizó como parte del trabajo, permitió alcanzar resultados relevantes, en primer lugar, identificar las fases y los datos que son necesarios para la generación del guion multimedia y en segundo lugar, saber qué datos hacían falta dentro de las tablas para que el guion multimedia pudiera crearse de manera correcta.

El desarrollo del sistema para la generación automática de guiones multimedia representó dos retos en este proyecto, el primero fue la manipulación de una base de datos que es utilizada para otro sistema y el segundo fue el aprendizaje y aplicación de herramientas de nueva creación para la Web que permitieran el correcto funcionamiento del sistema y al mismo tiempo, se contara con una interfaz amigable para el usuario.

Por otra parte, fue necesario tener una visión clara de lo que se quería lograr con la generación de un guion multimedia completamente digitalizado, ya que, como se menciona en los aportes del trabajo, el guion multimedia en este proyecto se convierte en un prototipo del Objeto de Aprendizaje, por lo que se alcanza la meta de cambiar el concepto de un guion multimedia de algo simplemente demostrativo a algo tangible.

Contar con un prototipo del sistema desarrollado le da una visión detallada y sencilla al experto del conocimiento de lo que obtendrá como resultado del desarrollo del OA, rompiéndose esa barrera de comunicación entre el diseñador y el experto al permitir mostrar una versión preliminar del prototipo que además, puede ser editable y permite revisar y validar el diseño del material digital previo a su implementación, por lo que también se logra el objetivo de agilizar el ciclo de desarrollo del mismo.

El contar con una metodología híbrida para la elaboración del sistema, permitió que su desarrollo se ajustara a los requerimientos del propio proyecto y permitió ampliar la experiencia personal en el campo de la investigación de quien suscribe.

Finalmente, es digno destacar que este trabajo de investigación se encuentra dentro del proyecto Centro de Innovación para el Desarrollo y la Capacitación en Materiales Educativos (CIDECAME), donde se ha definido un modelo de construcción de Objetos de Aprendizajes que requiere de elementos como el guion multimedia para hacer más eficiente el proceso de producción de estos recursos didácticos.

# **Trabajos Futuros**

Después de haber concluido las tareas de investigación y desarrollo del sistema para la generación de guiones multimedia, se visualizan otros trabajos futuros que permitirán su perfección y enriquecimiento, los cuales se enlistan a continuación:

- Modificar la base de datos de la herramienta computacional de MEDOA para que se ajuste a los datos que se requieren para el guion multimedia.
- Agregar los campos necesarios para que los multimedios tengan, además de una posición en pantalla, un tamaño definido desde la herramienta computacional de MEDOA y ser más precisos en la generación del guion.
- Validar de forma correcta el nivel de los usuarios desde la herramienta computacional de MEDOA normalizando las tablas necesarias para evitar el duplicado de usuarios.

## **Referencias bibliográficas**

- Alonso, M. A., Castillo, I., Trejo, L. (2012a). Entorno Informático de Apoyo al Desarrollo de Objetos de Aprendizaje. Congreso Internacional cCITA'2012. Instituto Tecnológico de Mérida, (págs. 57-63. ISBN 978-607-95622-3-6.). Mérida, Yucatán, México.
- Alonso, M. A., Castillo, I., Pozas, M. J., Curiel, A., Trejo, L (2012b). Estandarizando los Objetos de Aprendizaje con MEDOA. En Actas de la Séptima Conferencia Latinoamericana de Objetos y Tecnologías de Aprendizaje. Guayaquil, Ecuador.
- Alonso, M. A., Castillo, I., Pozas, M. J., Martínez, V., Muñoz, Y. (2013a) Objetos de Aprendizaje: Una guía práctica para su desarrollo. 1era Edición, Págs. 155. Editorial Universidad Autónoma del Estado de Hidalgo.
- Alonso M. A., Castillo I., Martínez V., Muñoz Y,. (2013b) "MEDOA: Metodología para el Desarrollo de Objetos de Aprendizaje". Memorias en la 12da Conferencia Iberoamericana en Sistemas, Cibernética e Informática - 10mo Simposio Iberoamericano en Educación, Cibernética e Informática SIECI'2013, Págs. 188- 193. Orlando, Florida, EUA. Julio, 2013.
- Bou Bauzá, G. (1998). El guion multimedia. Anaya Multimedia, págs. 413.
- Castillo, J. (2005). Guión pedagógico para un software generador del examen estatal teórico de lienciatura enfermería. Revista Habanera de ciencias médicas, vol. 4, núm. 5, págs. 1-17.
- Chav, C. N.-H. (2010). Adaptación de la metodología Áncora para el desarrollo de software educativo. Coloquio de Investigación Multidisciplinaria CIIM-2010. Universidad Veracruzana. Orizaba, Veracruz.
- Colmentar, A. (2004). Sistemas Multimedia Educativos: diseño y buenas prácticas. Memorias de Virtual Educa'2004. Barcelona, España.
- De Castro Lozano, C. (2004). Herramienta autor INDESAHC para la creación de cursos hipermedia adaptativos. Revista Latinoamericana de Tecnología Educativa, vol. 3, núm. 4, págs. 349-367.
- Fajardo, E. G. (2006). El guión didáctico par materiales multimedia. Espéculo. Revista de estudios literatios, vol.2, núm. 34, págs. 1-20.
- Galvis, A. (2000). Ingeniería de software educativo. Colombia: Ediciones UNIANDES, págs. 359.
- Gómez, J., Cachero, C., & O., P. (2001). Conceptual Modelling of Device-Independent Web . IEEE Multimedia Special Issue on Web Engineering, 26-39.
- Gómez Castro, R. (1998). Ingeniería de Software Educativo con Modelaje Orientado por Objetos: un medio para desarrollar micromundos interactivos. Informática Educativa UNIANDES-LIDIE, págs. 9-30.
- Hennicker. (2000). A UML-based Methodology for Hypermedia Design. International Conference on the Unified Modeling Language, págs. 410-424 . Springer Verlag.
- Hernández, H. (2009). Objetos de aprendizaje y la escritura universitaria: una propuesta para la elaboración de monografías. Aguascalientes, México.
- Isakowitz, T. (1995). RMM: a methodology for structured hypermedia design. Communications of the ACM, vol. 38, núm. 8, págs.34-44.
- Lee, H., Lee, C., & Yoo, C. (1999). A scenario-based object-oriented hypermedia design methodology. Information & Management, vol. 36, núm. 3, págs.121-138.
- López, Y. (2011). Diseño de un programa computacional educativo (software) para la enseñanza de balance general. Formación Universitaria, 23-30.
- Luisel, R. (2012). Metodologías de enseñanza para un aprendizaje significativo de la historia. Primer Congreso Virtual de Ciencias Morfológicas. Valencia, Venezuela.
- Margain, L. (2005). Colaboración de los Objetos de Aprendizaje en la Gestión del Aprendizaje. RIED-Revista Iberoamericana de Educación a Distancia.
- Marquès, P. (1995). Metodología para la elaboración de software educativo. Barcelona, España: Estel, págs. 30.
- Peláez, A. (2007). Propuesta metodológica para el diseño y producción de objetos de aprendizaje desde una prespectiva constructivista social. Educación, comunicación, tecnología, vol. 1, núm 2, págs. 1-30.
- Pina, A.-R. B. (1994). Multimedia interactivo y sus posibilidades en Educación superior. Pixel-Bit: Revista de Medios y educación, vol.1, núm 1. Págs. 1-15.
- Romero Morales, C., Ventura Soto, S., & De Castro Lozano, C. (2004). Herramienta para el Descubrimiento de Reglas de Predicción en Educación basada en web. Congreso Interacción, Portugal.
- Rumbaugh, J., Jacobson, I., & Booch, G. (2004). Unified Modeling Language Reference Manual. The. Pearson Higher Education, págs. 721.
- Sirvente, A. (2004). MeDHiME, un puente de comunicación enter programadores y docentes para producir materiales educativos navegables. Memorias del Simposio Internacional de Computación Educativa. Argentina.
- Sirvente, A. (2012). Materiales educativos navegables diseñados por docentes con MeDHiMe 2.0 bajo SCORM en un colegio técnico secundario. VII Congreso de Tecnología en Educación y Educación en Tecnología. Argentina.
- Sumano, A. (2006). Áncora: Análisis de requerimientos de software conducente al reuso de artefactos. Universidad Veracruzana, págs. 63-105.
- Rumbaugh, J., Jacobson, I., & Booch, G. (2004). Unified Modeling Language Reference Manual. The. Pearson Higher Education.
- Trejo, L. (2012). Herramienta Computacional para la Administración y Soporte Documental de la Metodología para el Desarrollo de Objetos de Aprendizaje (MEDOA). Universidad Autónoma del Estado de Hidalgo: Tesis de Maestría en Ciencias Computacionales.
- Vázquez, E. (2012). Diseño instruccional en la educación a distancia: la importancia y contribución del tecnopedagogo. Apertura, vol. 4, núm. 2, págs. 1-13.
- Vila, R. R. (2007). Cuentos multimedia, un recuros para el aula. I Congreso Internacional Escuela y TIC, págs. 1-11. Universidad de Alicante, España.

## **Referencias electrónicas**

- Aceval, N. V. (2009). Metodología de Elaboración de Materiales Didácticos Multimedia Accesibles. Consultado en diciembre de 2012 y recuperado de: http://www.gabinetecomunicacionyeducacion.com/files/adjuntos/Metodolog%C3 %ADa%20de%20elaboraci%C3%B3n%20de%20materiales%20did%C3%A1ctic os%20multimedia%20accesibles.pdf.
- De Castro Lozano, C. (2002). Sistemas de Desarrollo Integrado para Cursos Hipermedia Adaptativos (INDESAHC). Consultado en agosto de 2012 y recuperado de: http://www.aipo.es/aipo/articulos/3/14.pdf.
- Deacon, J. (2009). Model-View-Controller (MVC) Architecture. Consultado en abril de 2013 y recuperado de: <https://techsimplified2.com/Uploads/Agendas/October28> ,2011.pdf
- Díaz, M. V. (2000). Los guiones técnico-pedagógicos como herramienta mediadora para un trabajo interdisciplinario de producción de material multimedia para educación a distancia. Argentina: G.I.A.I.T. (Grupo de Informática Aplicado a las Innovaciones Tecnológicas). Consultado en abril de 2013 y recuperado de http://www.economia.unam.mx/sua/site/ponencia/mesa2/mariaVD.doc.
- Escalona, M., & Koch, N. (2003). Ingeniería de requisitos en aplicaciones para la Web: un estudio comparativo. Sevilla, España. Consultado en agosto de 2013 y recuperado de https://www.lsi.us.es/docs/informes/LSI-2002-4.pdf.
- Mushtaha, A. (S/F). WSDM Web Semantic Design Method. Recuperado en agosto de 2013 y obtenido de http://wise.vub.ac.be/content/wsdm-web-semantic-designmethod.html
- Schwabe, D., Rossi, G., & Barbosa, S. (1996). Systematic Hypermedia Application Design with OOHDM. Proceedings of the ACM International Conference on Hipertext (Hypertext'96). Recuperado en agosto de 2013 y obtenido de http://www-di.inf.pucrio.br/schwabe//papers/TAPOSRevised.pdf
- Sigüenza, J. A. (2001). Diseño de materiales docentes multimedia en entornos virtuales de aprendizaje. Recuperado en abril de 2013 y obtenido de UCM: http://www.ucm.es/info/multidoc/revista/num8/siguenza.html
- The jQuery Fundation. (2014). jQuery user interface. Recuperado en febrero de 2014 y obtenido de jqueryui: https://jqueryui.com/